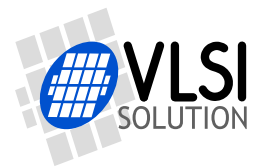

## **VS1003 - MP3/WMA AUDIO CODEC**

## <span id="page-0-0"></span>**Features**

- Decodes MPEG 1 & 2 audio layer III (CBR +VBR +ABR); WMA 4.0/4.1/7/8/9 all profiles (5-384kbit/s); WAV (PCM + IMA ADPCM); General MIDI / SP-MIDI files
- Encodes IMA ADPCM from microphone or line input
- Streaming support for MP3 and WAV
- Bass and treble controls
- Operates with a single 12..13 MHz clock
- Internal PLL clock multiplier
- Low-power operation
- High-quality on-chip stereo DAC with no phase error between channels
- Stereo earphone driver capable of driving a 30Ω load
- Separate operating voltages for analog, digital and I/O
- 5.5 KiB On-chip RAM for user code / data
- Serial control and data interfaces
- Can be used as a slave co-processor
- SPI flash boot for special applications
- UART for debugging purposes
- New functions may be added with software and 4 GPIO pins

## **Description**

VS1003 is a single-chip MP3/WMA/MIDI audio decoder and ADPCM encoder. It contains a high-performance, proprietary low-power DSP processor core VS\_DSP<sup>4</sup> , working data memory, 5 KiB instruction RAM and 0.5 KiB data RAM for user applications, serial control and input data interfaces, 4 general purpose I/O pins, an UART, as well as a high-quality variablesample-rate mono ADC and stereo DAC, followed by an earphone amplifier and a common buffer.

VS1003 receives its input bitstream through a serial input bus, which it listens to as a system slave. The input stream is decoded and passed through a digital volume control to an 18-bit oversampling, multi-bit, sigmadelta DAC. The decoding is controlled via a serial control bus. In addition to the basic decoding, it is possible to add application specific features, like DSP effects, to the user RAM memory.

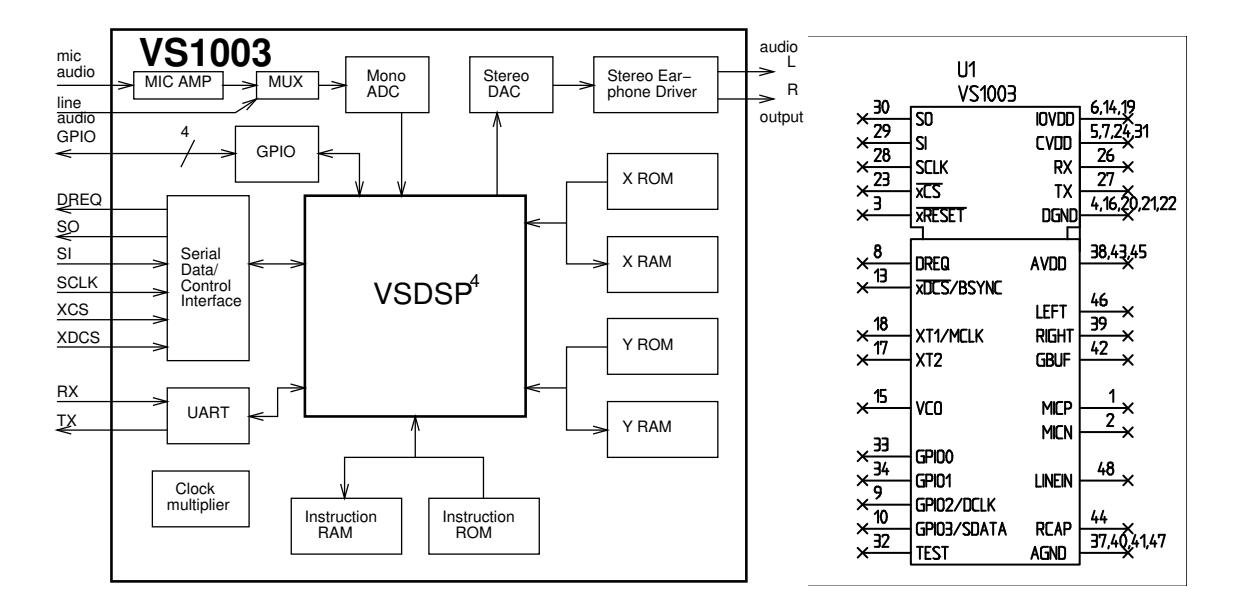

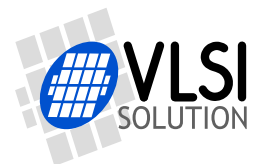

## <span id="page-1-0"></span>**Contents**

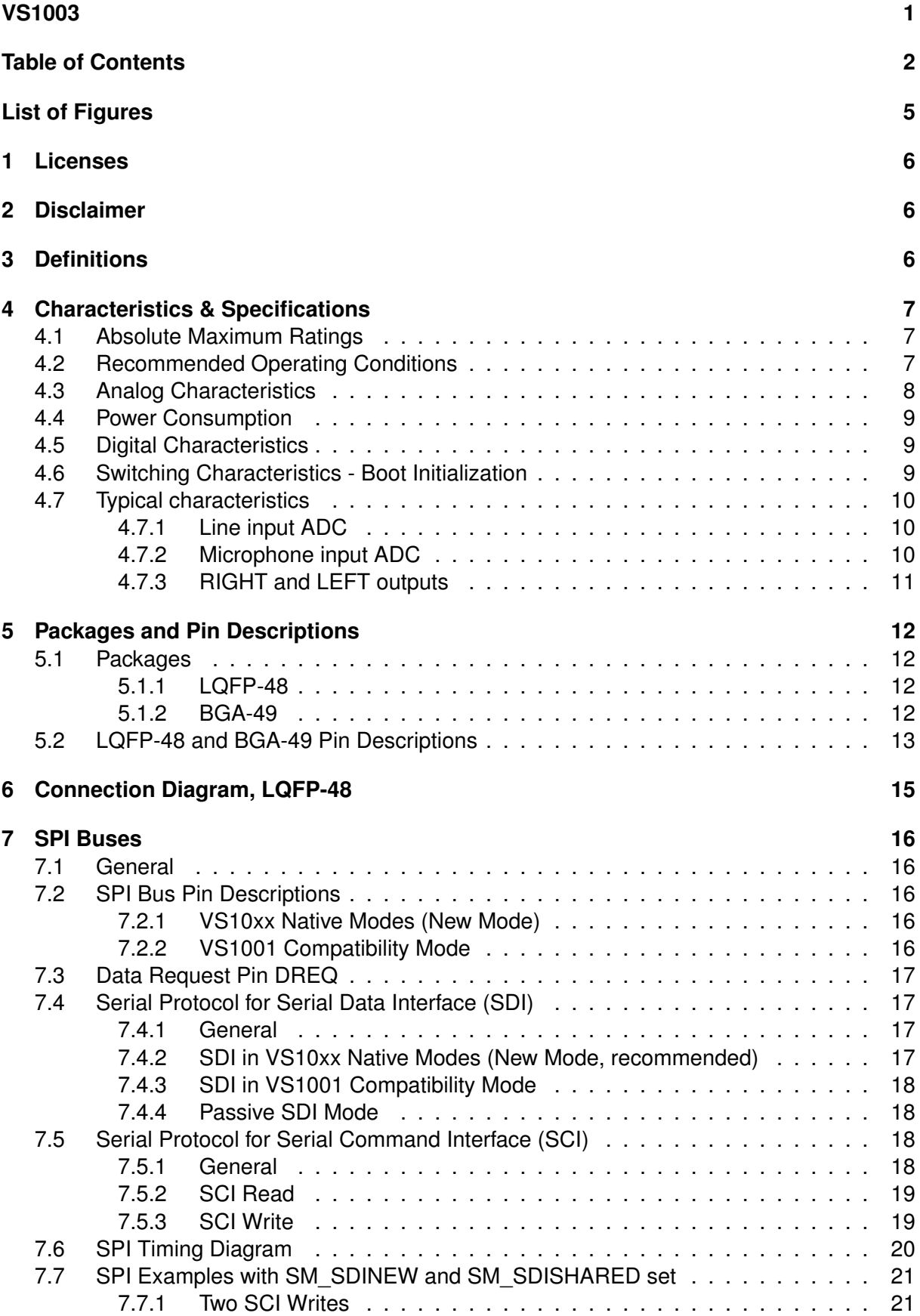

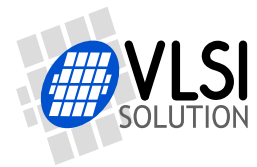

#### *CONTENTS*

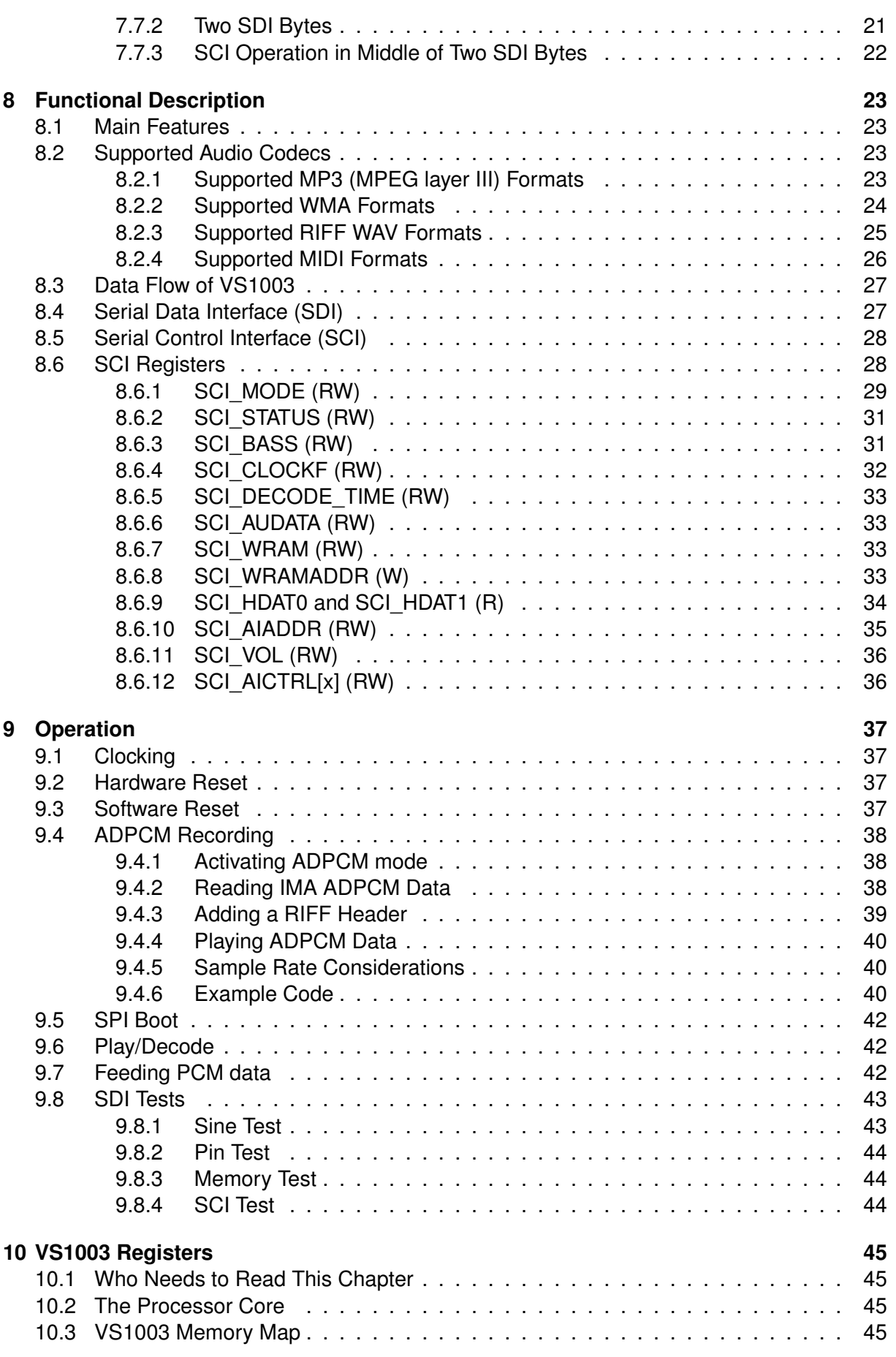

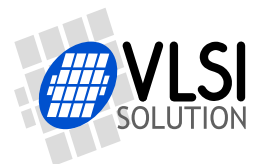

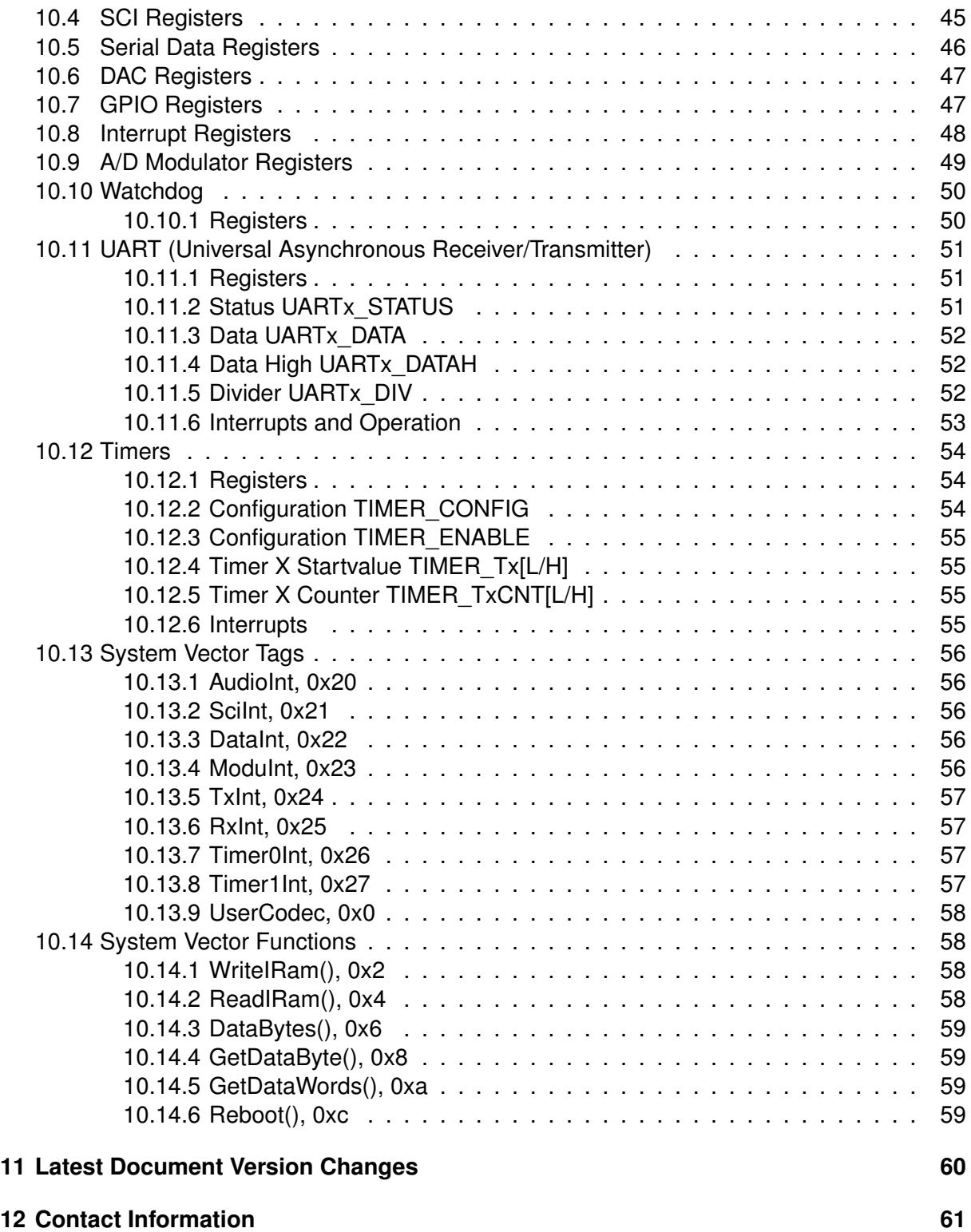

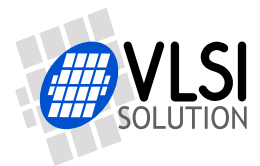

## <span id="page-4-0"></span>**List of Figures**

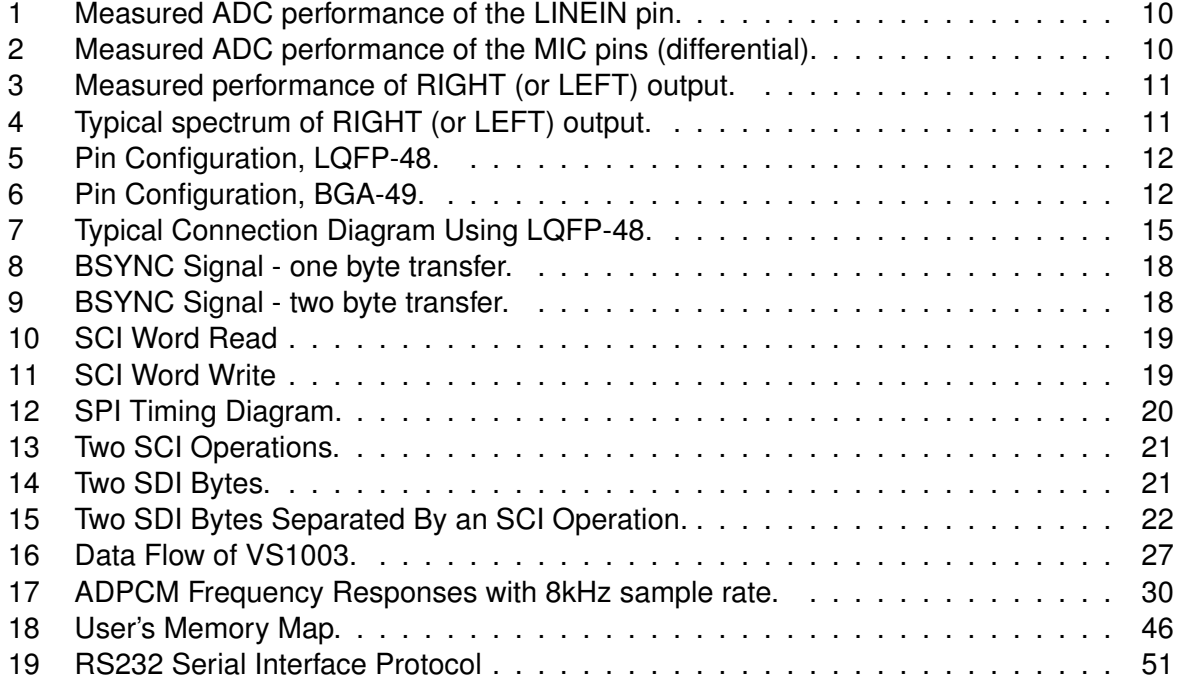

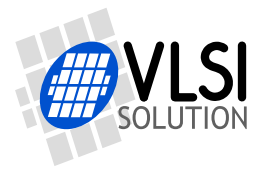

*3 DEFINITIONS*

### <span id="page-5-0"></span>**1 Licenses**

VS1003 contains WMA decoding technology from Microsoft. **This product is protected by certain intellectual property rights of Microsoft and cannot be used or further distributed without a license from Microsoft.**

**VS1003**

### <span id="page-5-1"></span>**2 Disclaimer**

All properties and figures are subject to change.

### <span id="page-5-2"></span>**3 Definitions**

**ABR** Average BitRate. Bitrate of stream may vary locally, but will stay close to a given number when averaged over a longer time.

**B** Byte, 8 bits.

**b** Bit.

**CBR** Constant BitRate. Bitrate of stream will be the same for each compression block.

**CBUF** Headphone Common Buffer. Outputs DC voltage.

**GBUF** Same as CBUF.

**Ki** "Kibi" =  $2^{10}$  = 1024 (IEC 60027-2).

**Mi** "Mebi" =  $2^{20}$  = 1048576 (IEC 60027-2).

**SCI** Serial Control Interface, an SPI bus for VS1003 control.

**SDI** Serial Data Interface, an SPI bus for VS1003 bitstream data.

**VBR** Variable BitRate. Bitrate will vary depending on the complexity of the source material.

**VS\_DSP** VLSI Solution's DSP core.

**VSIDE** VLSI Solution's Integrated Development Environment.

**W** Word. In VS\_DSP, instruction words are 32 bits and data words are 16 bits wide.

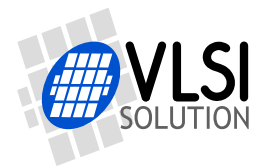

*4 CHARACTERISTICS & SPECIFICATIONS*

## <span id="page-6-1"></span><span id="page-6-0"></span>**4 Characteristics & Specifications**

### **4.1 Absolute Maximum Ratings**

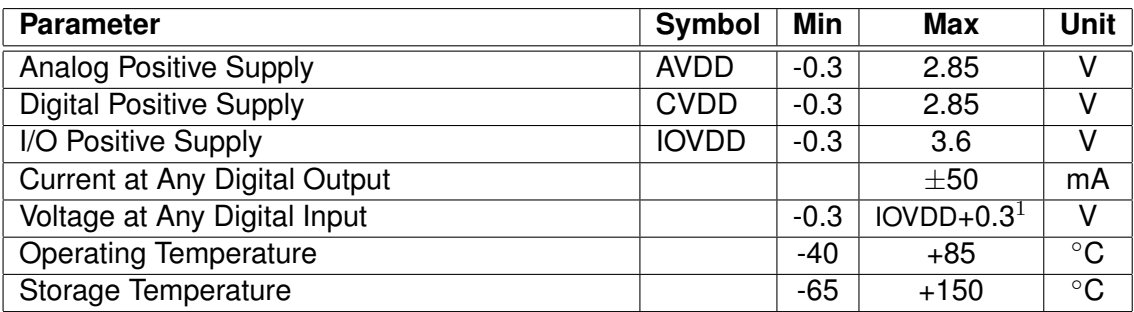

 $1$  Must not exceed 3.6 V

### <span id="page-6-2"></span>**4.2 Recommended Operating Conditions**

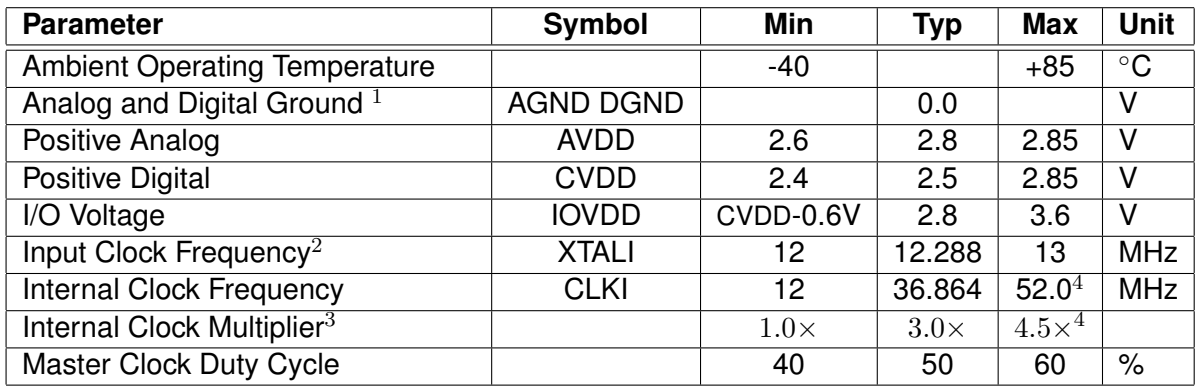

 $1$  Must be connected together as close the device as possible for latch-up immunity.

<sup>2</sup> The maximum sample rate that can be played with correct speed is XTALI/256.

Thus, XTALI must be at least 12.288 MHz to be able to play 48 kHz at correct speed.

<sup>3</sup> Reset value is  $1.0\times$ . Recommended SC\_MULT=3.0 $\times$ , SC\_ADD=1.0 $\times$  (SCI\_CLOCKF=0x9000). <sup>4</sup> 52.0 MHz is the maximum clock for the full CVDD range.

 $(4.0 \times 12.288 \text{ MHz} = 49.152 \text{ MHz}$  or  $4.0 \times 13.0 \text{ MHz} = 52.0 \text{ MHz})$ 

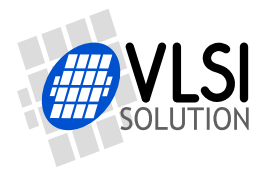

## **VS1003** *4 CHARACTERISTICS & SPECIFICATIONS*

### <span id="page-7-0"></span>**4.3 Analog Characteristics**

Unless otherwise noted: AVDD=2.85V, CVDD=2.5V, IOVDD=-2.8V, TA=-25..+70◦C, XTALI=12.288MHz, DAC tested with 1307.894 Hz full-scale output sinewave, measurement bandwidth 20..20000 Hz, analog output load: LEFT to GBUF 30 $\Omega$ , RIGHT to GBUF 30 $\Omega$ . Microphone test amplitude 50 mVpp, f=1 kHz, Line input test amplitude 2.2 Vpp, f=1 kHz.

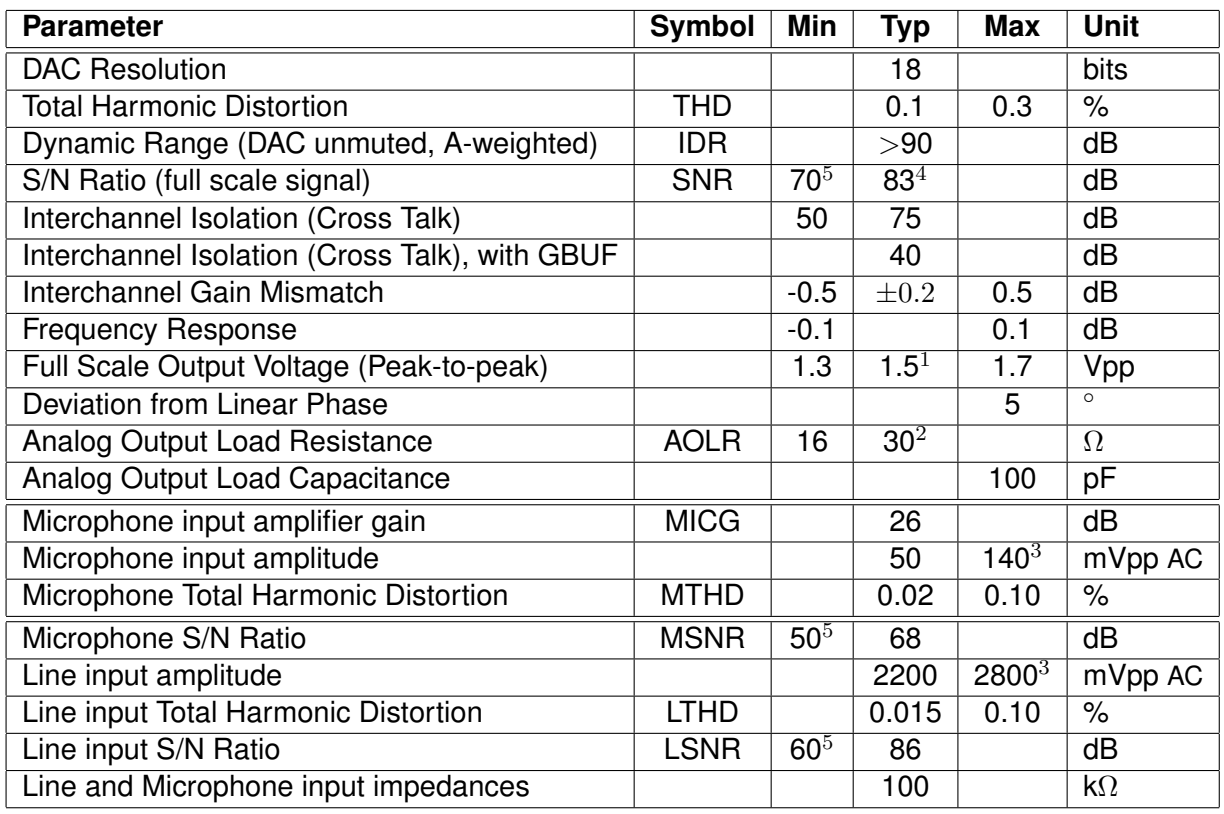

Typical values are measured of about 5000 devices of Lot 4234011, Week Code 0452.

 $1$  3.0 volts can be achieved with  $+$ -to- $+$  wiring for mono difference sound.

<sup>2</sup> AOLR may be much lower, but below *Typical* distortion performance may be compromised.

<sup>3</sup> Above typical amplitude the Harmonic Distortion increases.

<sup>4</sup> Unweighted, A-weighted is about 3 dB better.

<sup>5</sup> Limit low due to noise level of production tester.

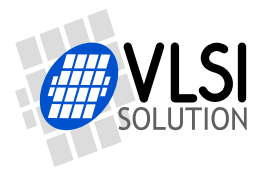

### <span id="page-8-0"></span>**4.4 Power Consumption**

Tested with an MPEG 1.0 Layer-3 128 kbit/s sample and generated sine. Output at full volume. XTALI 12.288 MHz. Internal clock multiplier  $3.0 \times$ . CVDD = 2.5 V, AVDD = 2.8 V.

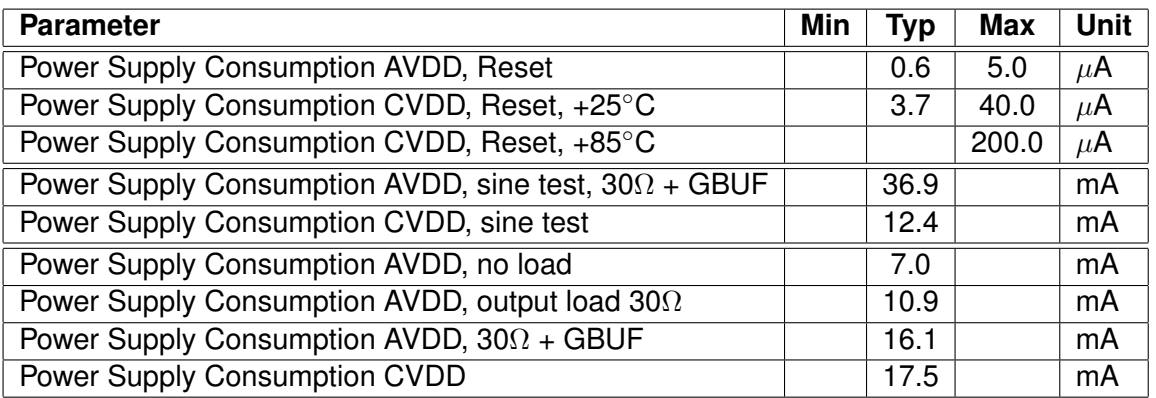

#### <span id="page-8-1"></span>**4.5 Digital Characteristics**

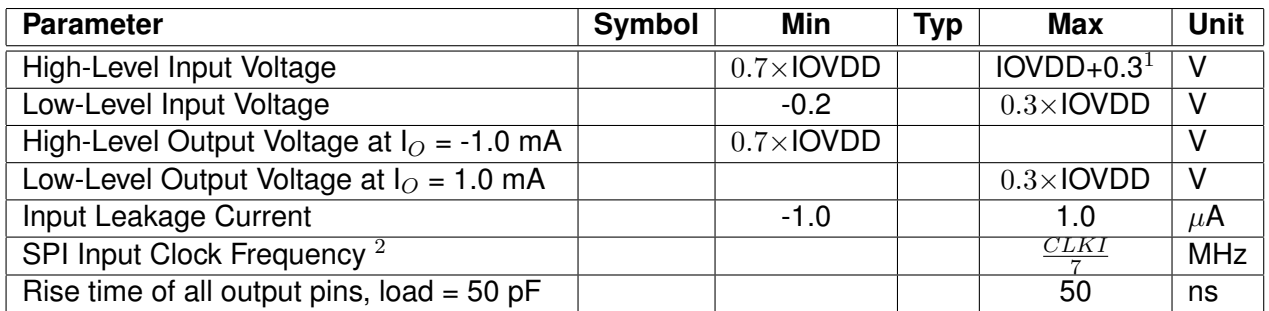

<sup>1</sup> Must not exceed 3.6V

<sup>2</sup> Value for SCI reads. SCI and SDI writes allow  $\frac{CLKI}{4}$ .

#### <span id="page-8-2"></span>**4.6 Switching Characteristics - Boot Initialization**

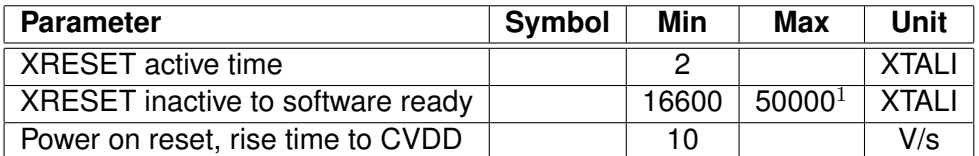

 $1$  DREQ rises when initialization is complete. You should not send any data or commands before that.

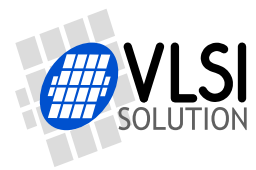

## **VS1003** *4 CHARACTERISTICS & SPECIFICATIONS*

### <span id="page-9-1"></span><span id="page-9-0"></span>**4.7 Typical characteristics**

#### **4.7.1 Line input ADC**

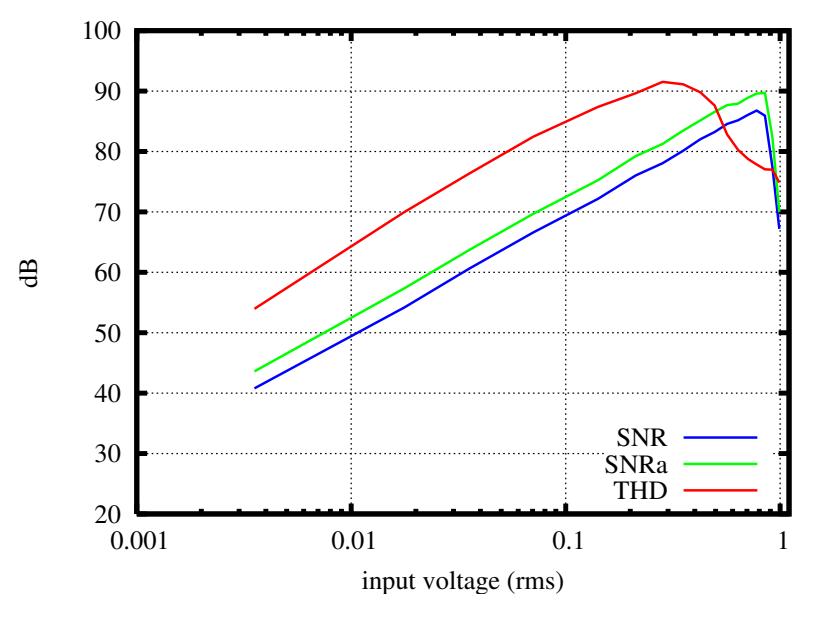

<span id="page-9-3"></span>Figure 1: Measured ADC performance of the LINEIN pin.

Measured ADC performance of the LINEIN pin. X-axis is rms amplitude of 1 kHz sine input. Curves are unweighted signal-to-noise ratio (blue), A-weighted signal-to-noise ratio (green), and unweighted signal-to-distortion ratio (red). Sampling rate of ADC is 48 kHz (master clock 12.288 MHz), noise calculated from 0 to 20 kHz.

#### <span id="page-9-2"></span>**4.7.2 Microphone input ADC**

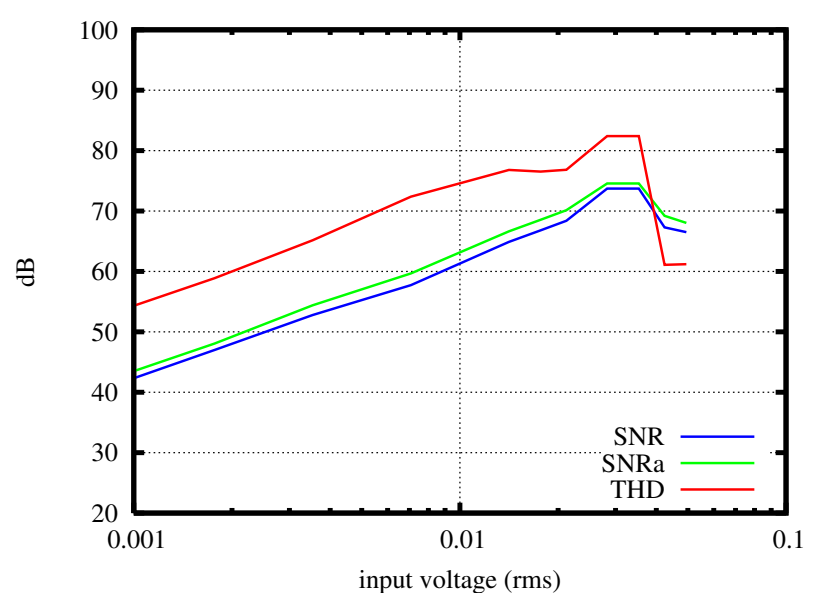

<span id="page-9-4"></span>Figure 2: Measured ADC performance of the MIC pins (differential).

Measured ADC performance of the MIC pins (differential). Other settings same as in Fig. [1.](#page-9-3)

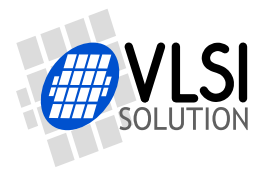

## **VS1003** *4 CHARACTERISTICS & SPECIFICATIONS*

#### <span id="page-10-0"></span>**4.7.3 RIGHT and LEFT outputs**

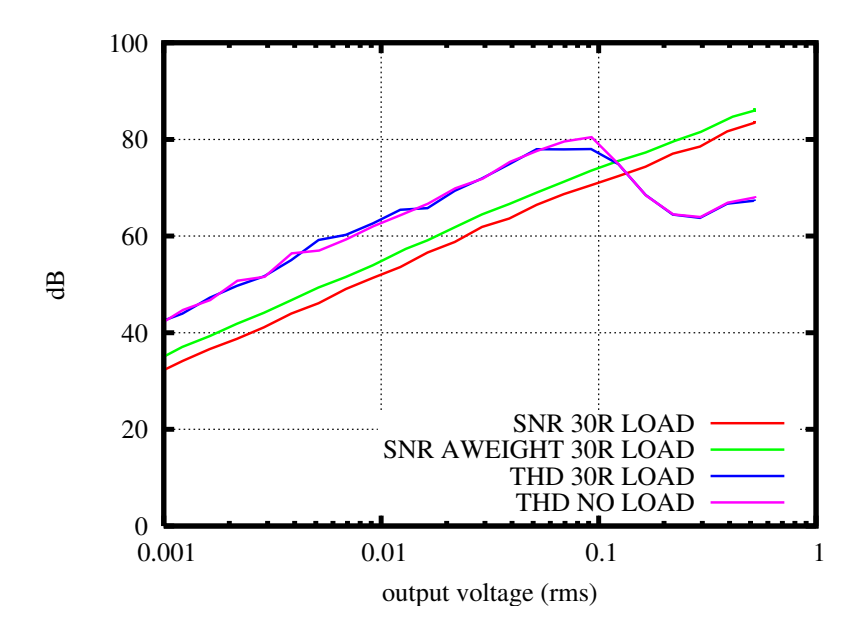

<span id="page-10-1"></span>Figure 3: Measured performance of RIGHT (or LEFT) output.

Measured performance of RIGHT (or LEFT) output with 1 kHz generated sine. Sampling rate of DAC is 48 kHz (master clock 12.288 MHz), noise calculated from 0 to 20 kHz.

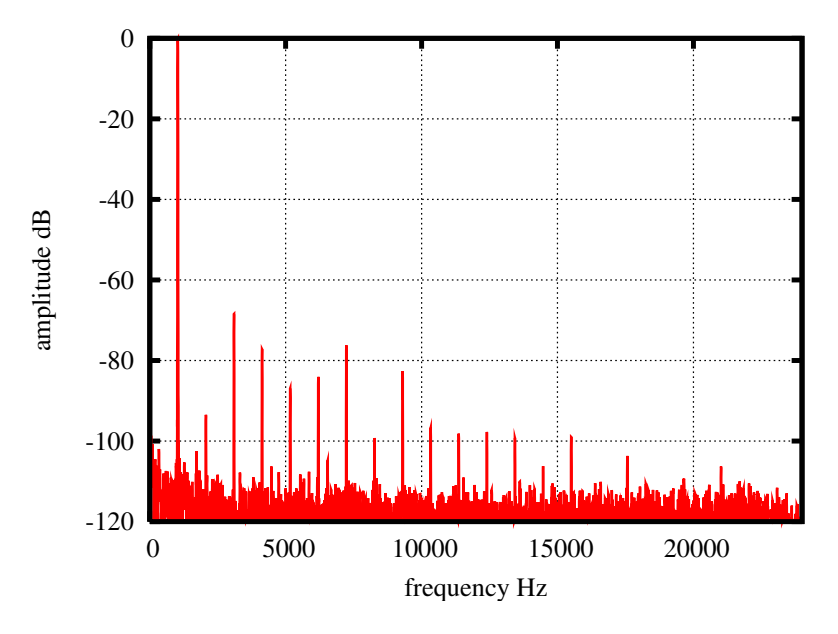

<span id="page-10-2"></span>Figure 4: Typical spectrum of RIGHT (or LEFT) output.

Typical spectrum of RIGHT (or LEFT) output with maximum level and 30 Ohm load. Setup is the same is in Fig. [3.](#page-10-1)

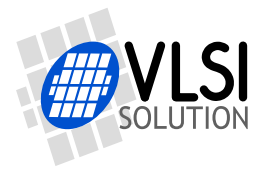

## **VS1003** *5 PACKAGES AND PIN DESCRIPTIONS*

## <span id="page-11-1"></span><span id="page-11-0"></span>**5 Packages and Pin Descriptions**

#### **5.1 Packages**

Both LPQFP-48 and BGA-49 are lead (Pb) free and also RoHS compliant packages. RoHS is a short name of *Directive 2002/95/EC on the restriction of the use of certain hazardous substances in electrical and electronic equipment*.

#### <span id="page-11-2"></span>**5.1.1 LQFP-48**

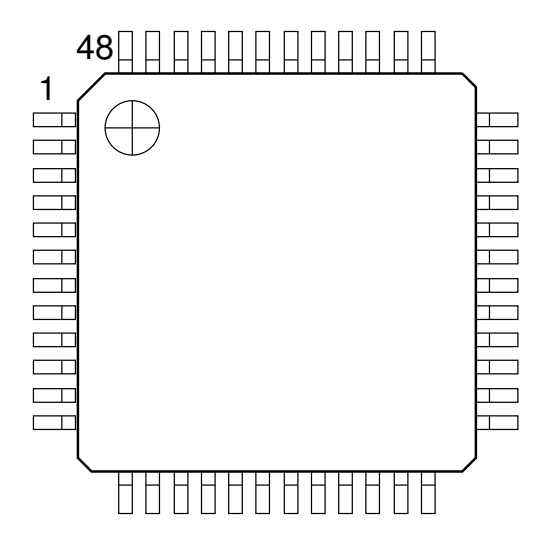

<span id="page-11-4"></span>Figure 5: Pin Configuration, LQFP-48.

LQFP-48 package dimensions are at *http://www.vlsi.fi/* .

#### <span id="page-11-3"></span>**5.1.2 BGA-49**

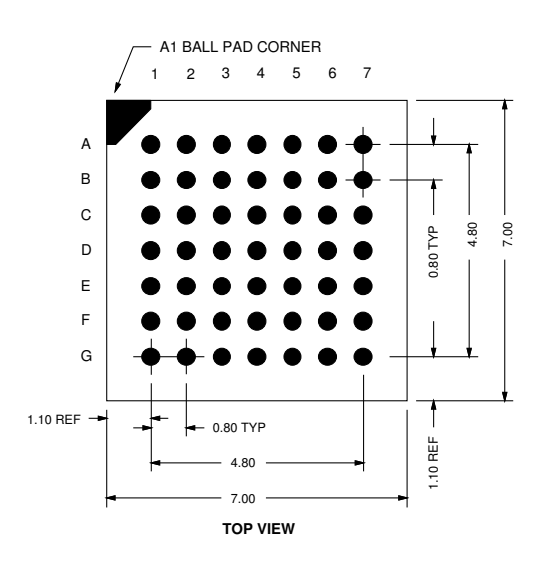

<span id="page-11-5"></span>Figure 6: Pin Configuration, BGA-49.

BGA-49 package dimensions are at *http://www.vlsi.fi/* .

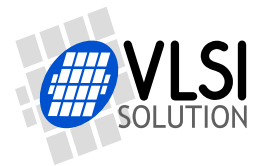

*5 PACKAGES AND PIN DESCRIPTIONS*

### <span id="page-12-0"></span>**5.2 LQFP-48 and BGA-49 Pin Descriptions**

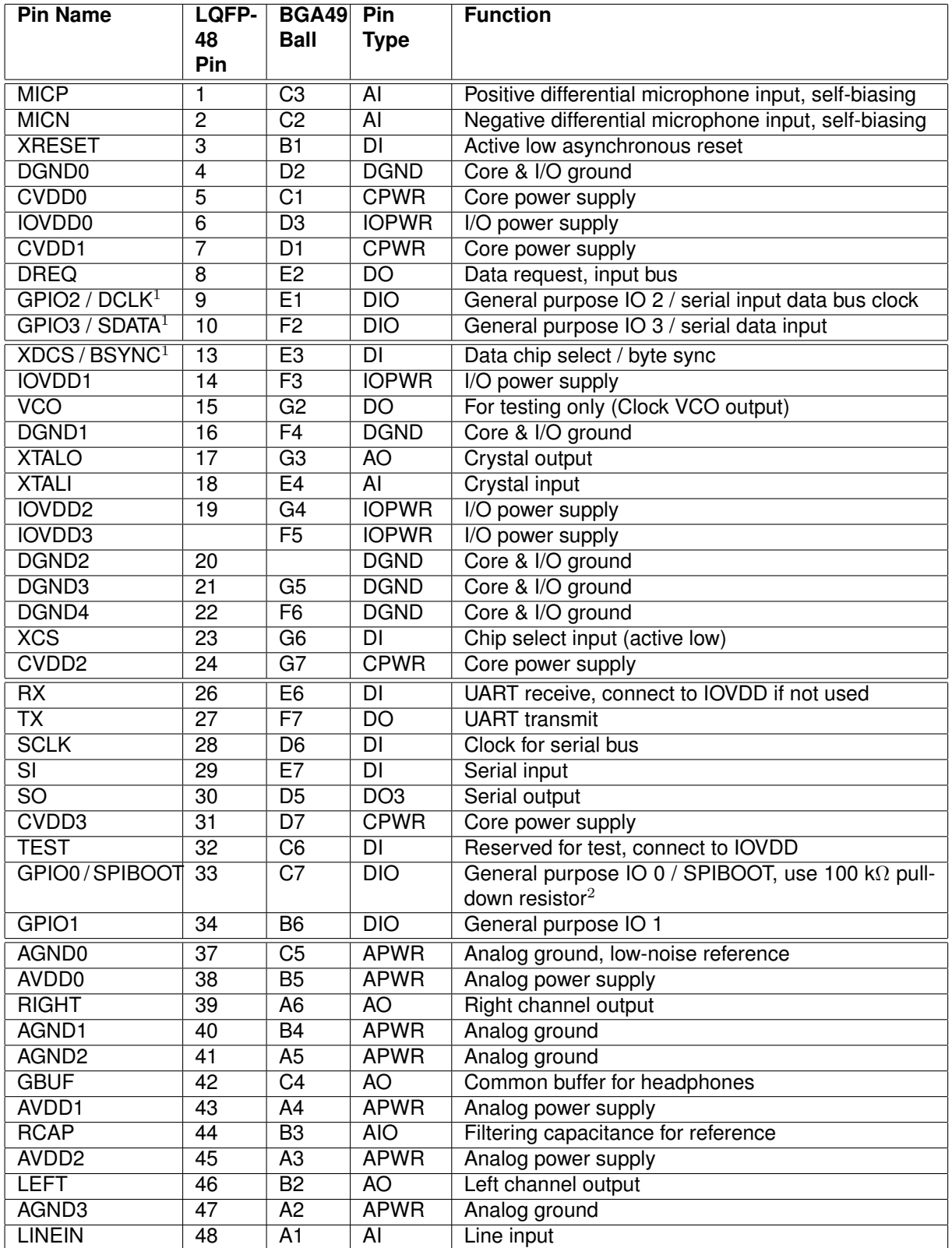

 $1$  First pin function is active in New Mode, latter in Compatibility Mode.

 $2$  Unless pull-down resistor is used, SPI Boot is tried. See Chapter [9.5](#page-41-0) for details.

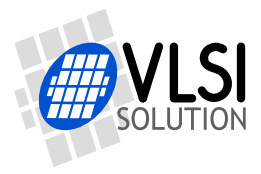

## **VS1003** *5 PACKAGES AND PIN DESCRIPTIONS*

Pin types:

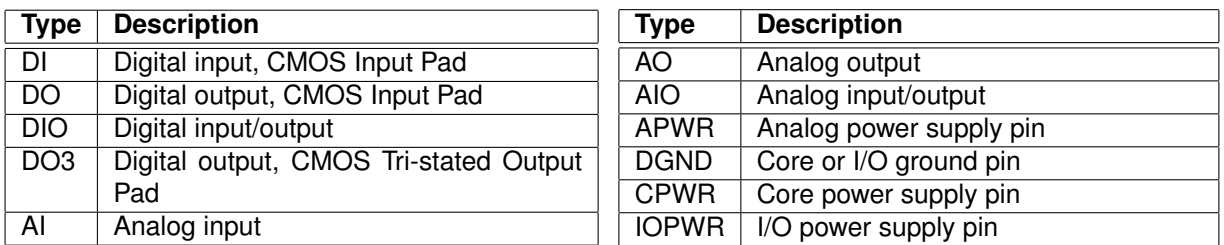

In BGA-49, no-connect balls are A7, B7, D4, E5, F1, G1. In LQFP-48, no-connect pins are 11, 12, 25, 35, 36.

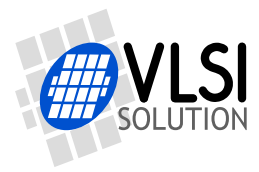

#### *6 CONNECTION DIAGRAM, LQFP-48*

## <span id="page-14-0"></span>**6 Connection Diagram, LQFP-48**

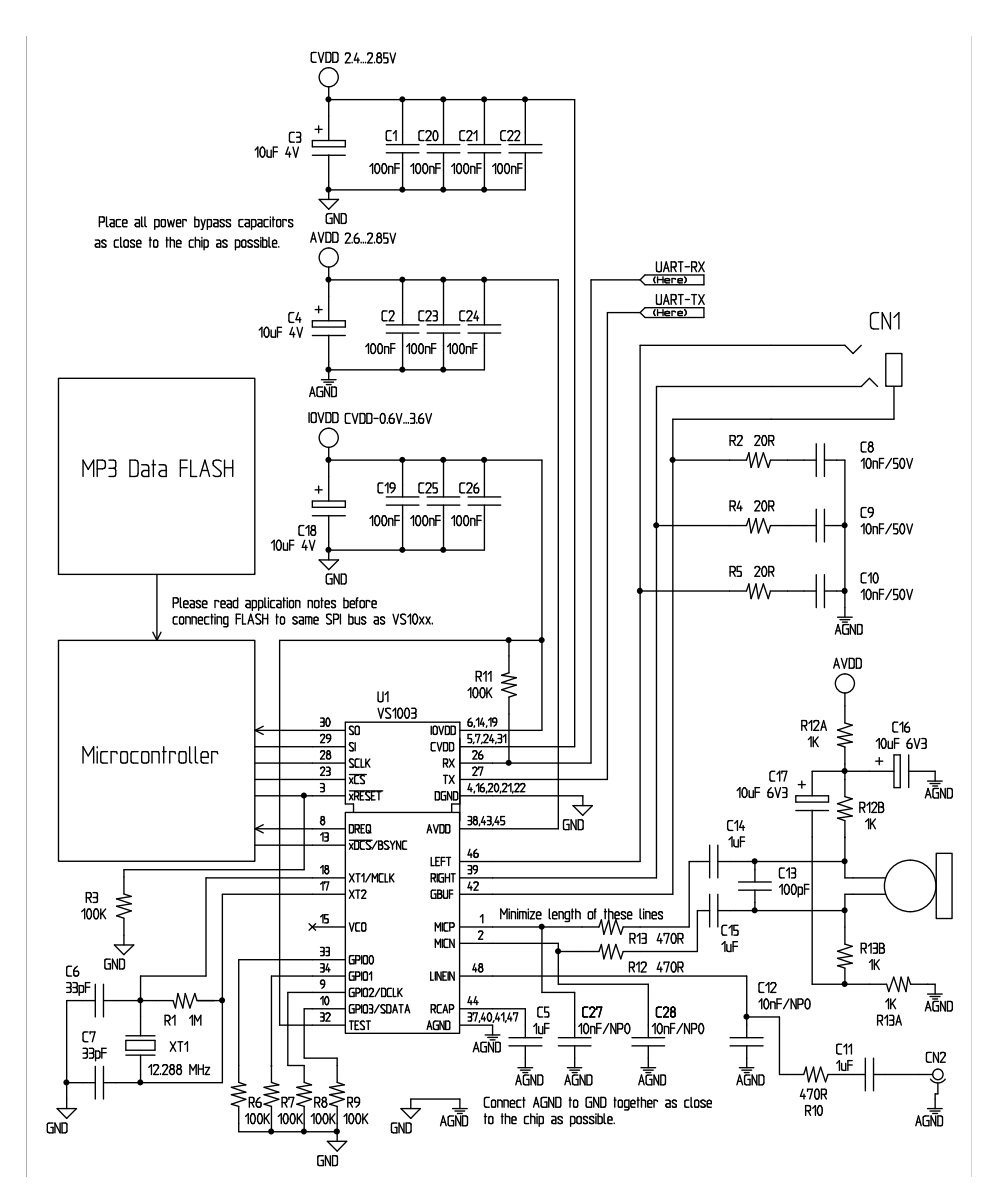

**VS1003**

<span id="page-14-1"></span>Figure 7: Typical Connection Diagram Using LQFP-48.

The common buffer GBUF can be used for common voltage (1.24 V) for earphones. This will eliminate the need for large isolation capacitors on line outputs, and thus the audio output pins from VS1003 may be connected directly to the earphone connector.

GBUF must NOT be connected to ground under any circumstances. If GBUF is not used, LEFT and RIGHT must be provided with coupling capacitors. To keep GBUF stable, you should always have the resistor and capacitor even when GBUF is not used. See application notes for details.

Unused GPIO pins should have a pull-down resistor.

If UART is not used, RX should be connected to IOVDD and TX be unconnected.

Do not connect any external load to XTALO.

Note: This connection assumes SM\_SDINEW is active (see Chapter [8.6.1\)](#page-28-0). If also SM\_SDISHARE is used, xDCS should be tied high (see Chapter [7.2.1\)](#page-15-3).

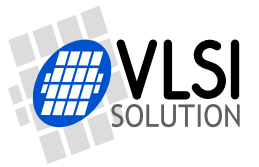

### <span id="page-15-1"></span><span id="page-15-0"></span>**7 SPI Buses**

#### **7.1 General**

The SPI Bus - that was originally used in some Motorola devices - has been used for both VS1003's Serial Data Interface SDI (Chapters [7.4](#page-16-1) and [8.4\)](#page-26-1) and Serial Control Interface SCI (Chapters [7.5](#page-17-2) and [8.5\)](#page-27-0).

#### <span id="page-15-3"></span><span id="page-15-2"></span>**7.2 SPI Bus Pin Descriptions**

#### **7.2.1 VS10xx Native Modes (New Mode)**

These modes are active on VS1003 when SM\_SDINEW is set to 1 (default at startup). DCLK and SDATA are not used for data transfer and they can be used as general-purpose I/O pins (GPIO2 and GPIO3). BSYNC function changes to data interface chip select (XDCS).

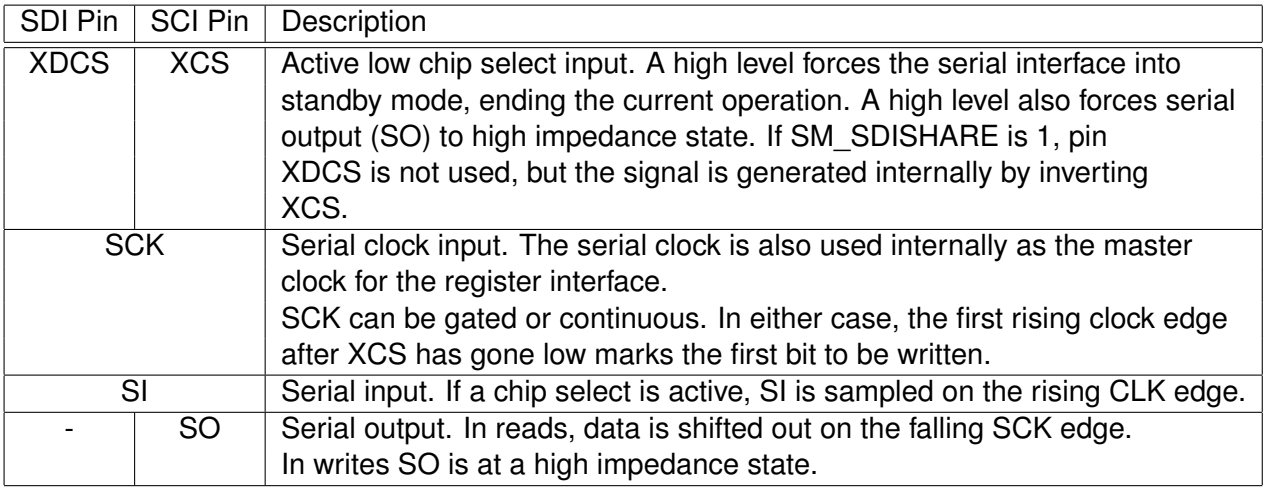

#### <span id="page-15-4"></span>**7.2.2 VS1001 Compatibility Mode**

This mode is active when SM\_SDINEW is set to 0. In this mode, DCLK, SDATA and BSYNC are active.

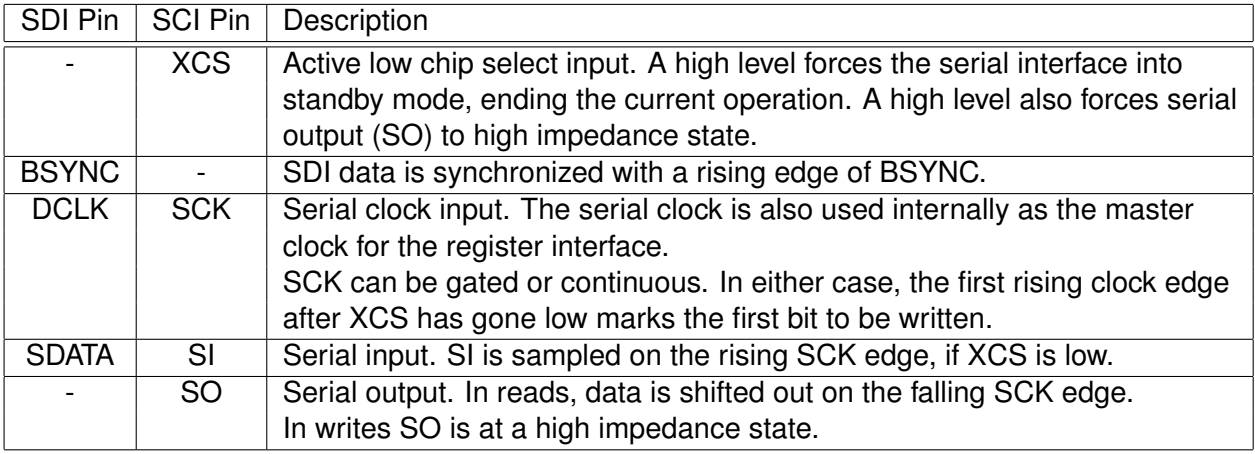

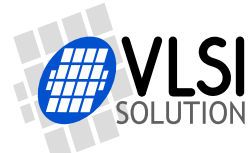

### <span id="page-16-0"></span>**7.3 Data Request Pin DREQ**

The DREQ pin/signal is used to signal if VS1003's FIFO is capable of receiving data. If DREQ is high, VS1003 can take at least 32 bytes of SDI data or one SCI command. When these criteria are not met, DREQ is turned low, and the sender should stop transferring new data.

Because of the 32-byte safety area, the sender may send up to 32 bytes of SDI data at a time without checking the status of DREQ, making controlling VS1003 easier for low-speed microcontrollers.

Note: DREQ may turn low or high at any time, even during a byte transmission. Thus, DREQ should only be used to decide whether to send more bytes. It should not abort a transmission that has already started.

Note: In VS10XX products up to VS1002, DREQ was only used for SDI. In VS1003 DREQ is also used to tell the status of SCI.

There are cases when you still want to send SCI commands when DREQ is low. Because DREQ is shared between SDI and SCI, you can not determine if a SCI command has been executed if SDI is not ready to receive. In this case you need a long enough delay after every SCI command to make certain none of them is missed. The SCI Registers table in section [8.6](#page-27-1) gives the worst-case handling time for each SCI register write.

#### <span id="page-16-2"></span><span id="page-16-1"></span>**7.4 Serial Protocol for Serial Data Interface (SDI)**

#### **7.4.1 General**

The serial data interface operates in slave mode so DCLK signal must be generated by an external circuit.

Data (SDATA signal) can be clocked in at either the rising or falling edge of DCLK (Chapter [8.6\)](#page-27-1).

VS1003 assumes its data input to be byte-sychronized. SDI bytes may be transmitted either MSb or LSb first, depending of contents of SCI\_MODE (Chapter [8.6.1\)](#page-28-0).

<span id="page-16-3"></span>The firmware is able to accept the maximum bitrate the SDI supports.

#### **7.4.2 SDI in VS10xx Native Modes (New Mode, recommended)**

In VS10xx native modes (SM\_NEWMODE is 1), byte synchronization is achieved by XDCS. The state of XDCS may not change while a data byte transfer is in progress. To always maintain data synchronization even if there may be glitches in the boards using VS1003, it is recommended to turn XDCS every now and then, for instance once after every flash data block or a few kilobytes, just to keep sure the host and VS1003 are in sync.

If SM\_SDISHARE is 1, the XDCS signal is internally generated by inverting the XCS input.

For new designs, using VS10xx native modes are recommended.

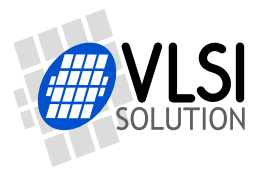

*7 SPI BUSES*

#### <span id="page-17-0"></span>**7.4.3 SDI in VS1001 Compatibility Mode**

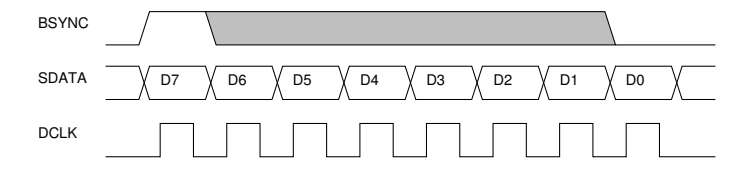

**VS1003**

<span id="page-17-4"></span>Figure 8: BSYNC Signal - one byte transfer.

When VS1003 is running in VS1001 compatibility mode, a BSYNC signal must be generated to ensure correct bit-alignment of the input bitstream. The first DCLK sampling edge (rising or falling, depending on selected polarity), during which the BSYNC is high, marks the first bit of a byte (LSB, if LSB-first order is used, MSB, if MSB-first order is used). If BSYNC is '1' when the last bit is received, the receiver stays active and next 8 bits are also received.

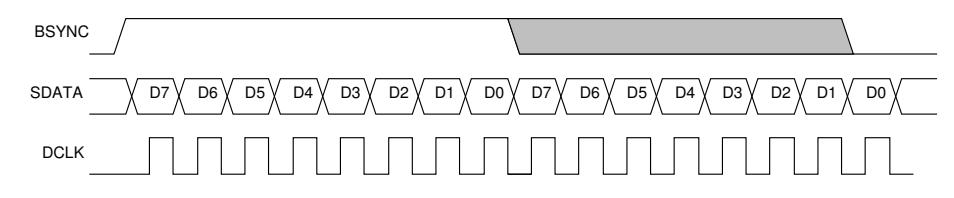

<span id="page-17-5"></span>Figure 9: BSYNC Signal - two byte transfer.

#### <span id="page-17-1"></span>**7.4.4 Passive SDI Mode**

If SM\_NEWMODE is 0 and SM\_SDISHARE is 1, the operation is otherwise like the VS1001 compatibility mode, but bits are only received while the BSYNC signal is '1'. Rising edge of BSYNC is still used for synchronization.

#### <span id="page-17-3"></span><span id="page-17-2"></span>**7.5 Serial Protocol for Serial Command Interface (SCI)**

#### **7.5.1 General**

The serial bus protocol for the Serial Command Interface SCI (Chapter [8.5\)](#page-27-0) consists of an instruction byte, address byte and one 16-bit data word. Each read or write operation can read or write a single register. Data bits are read at the rising edge, so the user should update data at the falling edge. Bytes are always send MSb first. XCS should be low for the full duration of the operation, but you can have pauses between bits if needed.

The operation is specified by an 8-bit instruction opcode. The supported instructions are read and write. See table below.

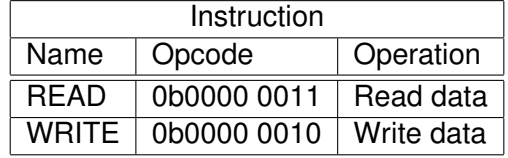

Note: VS1003 sets DREQ low after each SCI operation. The duration depends on the operation. It is not allowed to start a new SCI/SDI operation before DREQ is high again.

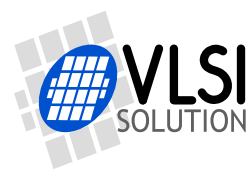

#### <span id="page-18-0"></span>**7.5.2 SCI Read**

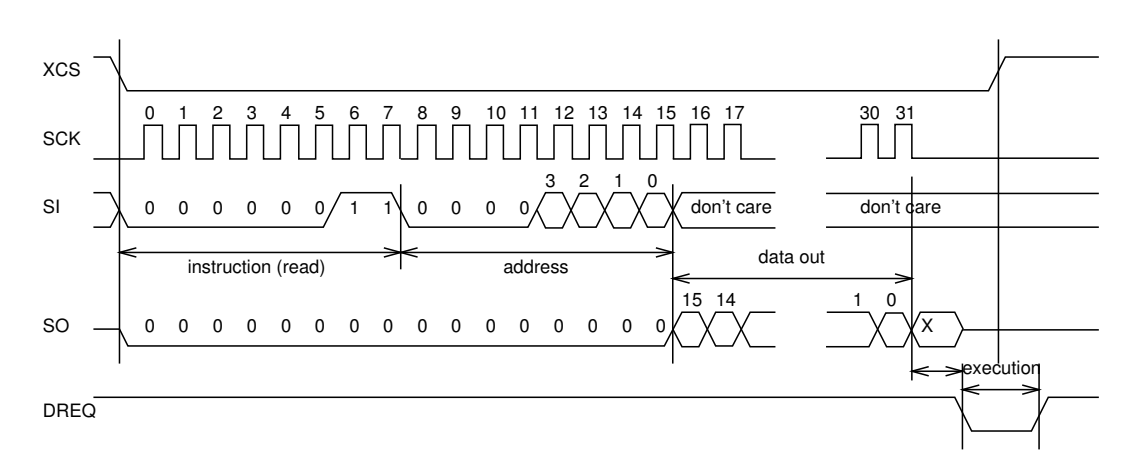

<span id="page-18-2"></span>Figure 10: SCI Word Read

VS1003 registers are read from using the following sequence, as shown in Figure [10.](#page-18-2) First, XCS line is pulled low to select the device. Then the READ opcode (0x3) is transmitted via the SI line followed by an 8-bit word address. After the address has been read in, any further data on SI is ignored by the chip. The 16-bit data corresponding to the received address will be shifted out onto the SO line.

XCS should be driven high after data has been shifted out.

DREQ is driven low for a short while when in a read operation by the chip. This is a very short time and doesn't require special user attention.

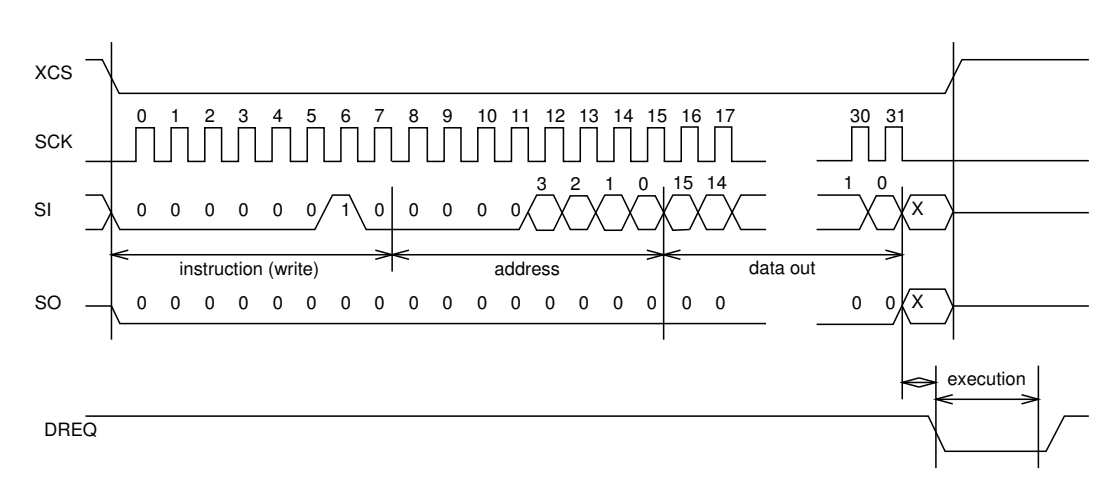

#### <span id="page-18-1"></span>**7.5.3 SCI Write**

<span id="page-18-3"></span>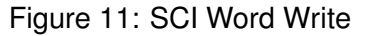

VS1003 registers are written from using the following sequence, as shown in Figure [11.](#page-18-3) First, XCS line is pulled low to select the device. Then the WRITE opcode (0x2) is transmitted via the SI line followed by an 8-bit word address.

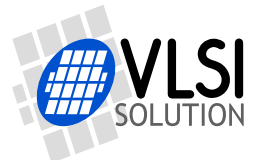

After the word has been shifted in and the last clock has been sent, XCS should be pulled high to end the WRITE sequence.

After the last bit has been sent, DREQ is driven low for the duration of the register update, marked "execution" in the figure. The time varies depending on the register and its contents (see table in Chapter [8.6](#page-27-1) for details). If the maximum time is longer than what it takes from the microcontroller to feed the next SCI command or SDI byte, it is not allowed to finish a new SCI/SDI operation before DREQ has risen up again.

#### <span id="page-19-0"></span>**7.6 SPI Timing Diagram**

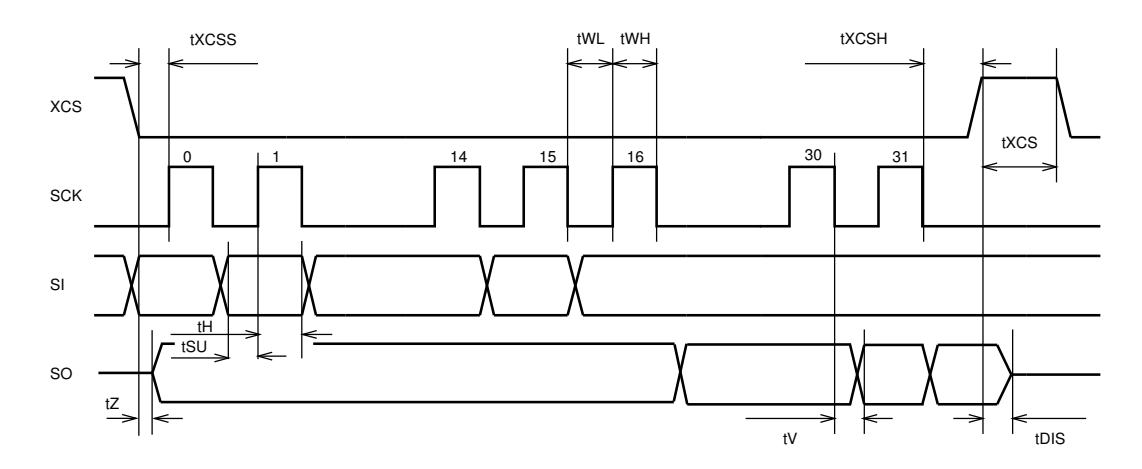

<span id="page-19-1"></span>Figure 12: SPI Timing Diagram.

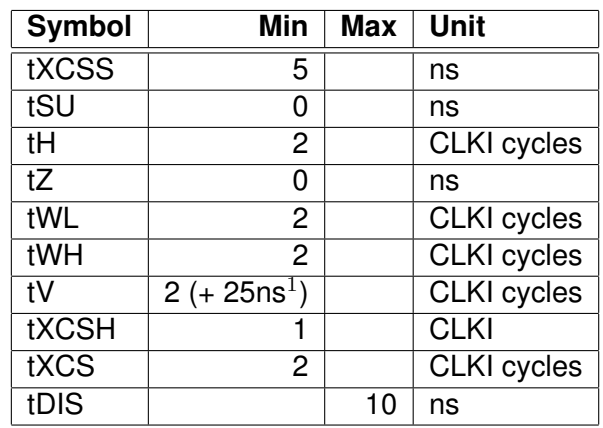

 $1$  25ns is when pin loaded with 100pF capacitance. The time is shorter with lower capacitance.

Note: As tWL and tWH, as well as tH require at least 2 clock cycles, the maximum speed for the SPI bus that can easily be used with asynchronous clocks is 1/7 of VS1003's internal clock speed CLKI.

Note: Although the timing is derived from the internal clock CLKI, the system always starts up in  $1.0 \times$  mode, thus CLKI=XTALI.

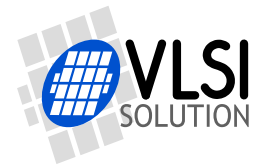

### <span id="page-20-0"></span>**7.7 SPI Examples with SM\_SDINEW and SM\_SDISHARED set**

#### <span id="page-20-1"></span>**7.7.1 Two SCI Writes**

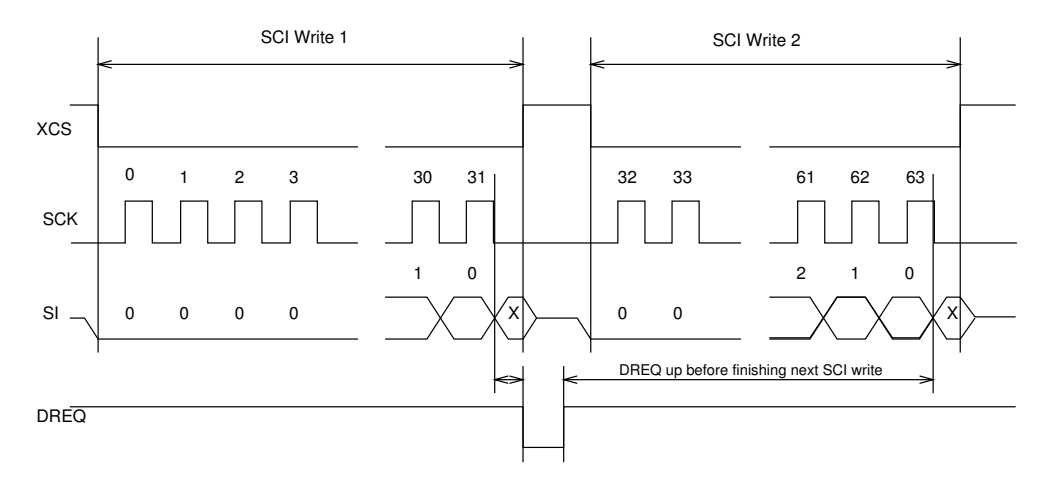

<span id="page-20-3"></span>Figure 13: Two SCI Operations.

Figure [13](#page-20-3) shows two consecutive SCI operations. Note that xCS *must* be raised to inactive state between the writes. Also DREQ must be respected as shown in the figure.

#### <span id="page-20-2"></span>**7.7.2 Two SDI Bytes**

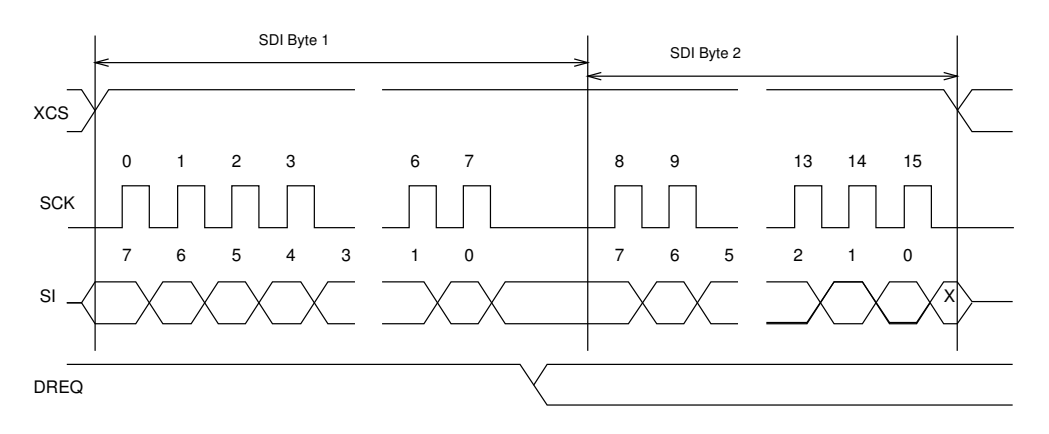

<span id="page-20-4"></span>Figure 14: Two SDI Bytes.

SDI data is synchronized with a raising edge of xCS as shown in Figure [14.](#page-20-4) However, every byte doesn't need separate synchronization.

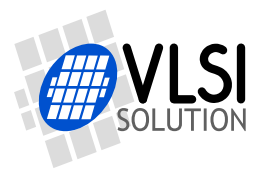

#### <span id="page-21-0"></span>**7.7.3 SCI Operation in Middle of Two SDI Bytes**

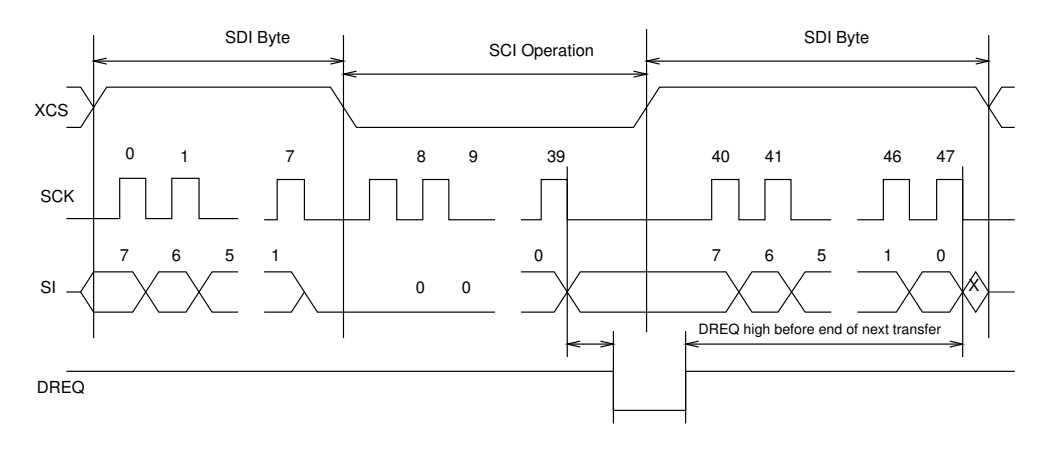

<span id="page-21-1"></span>Figure 15: Two SDI Bytes Separated By an SCI Operation.

Figure [15](#page-21-1) shows how an SCI operation is embedded in between SDI operations. xCS edges are used to synchronize both SDI and SCI. Remember to respect DREQ as shown in the figure.

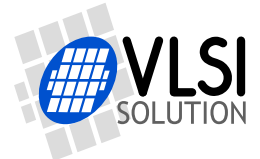

### <span id="page-22-1"></span><span id="page-22-0"></span>**8 Functional Description**

#### **8.1 Main Features**

VS1003 is based on a proprietary digital signal processor, VS\_DSP. It contains all the code and data memory needed for MP3, WMA and WAV PCM + ADPCM audio decoding, MIDI synthesizer, together with serial interfaces, a multirate stereo audio DAC and analog output amplifiers and filters. Also ADPCM audio encoding is supported using a microphone amplifier and A/D converter. A UART is provided for debugging purposes.

#### <span id="page-22-2"></span>**8.2 Supported Audio Codecs**

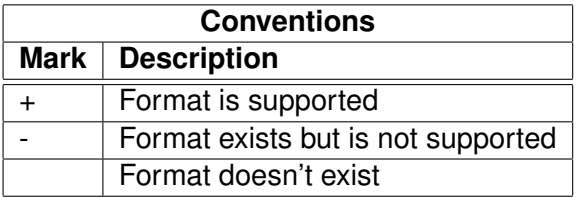

#### <span id="page-22-3"></span>**8.2.1 Supported MP3 (MPEG layer III) Formats**

MPEG 1.0 $^1$ :

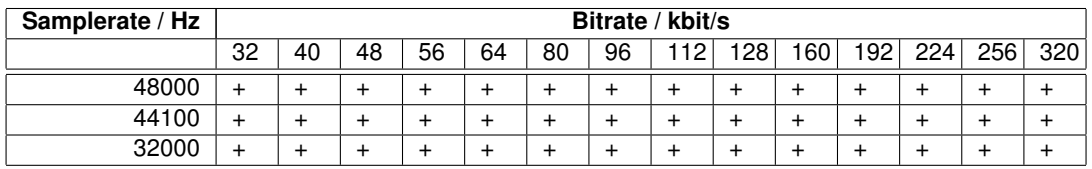

MPEG 2.0 $^1$ :

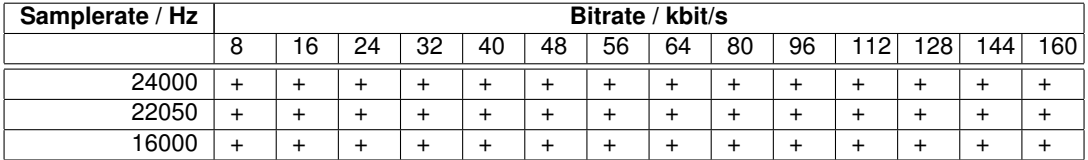

MPEG 2.5 $12$ :

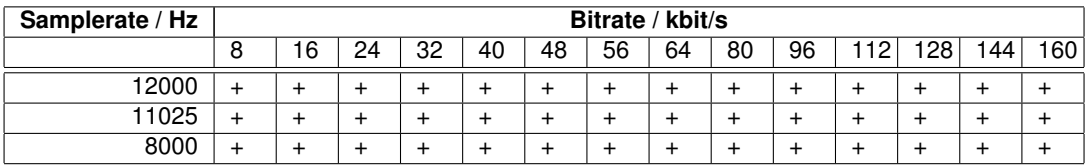

 $1$  Also all variable bitrate (VBR) formats are supported.

 $2$  Incompatibilities may occur because MPEG 2.5 is not a standard format.

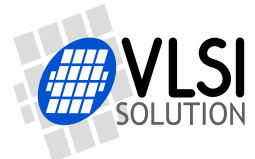

#### <span id="page-23-0"></span>**8.2.2 Supported WMA Formats**

Windows Media Audio codec versions 2, 7, 8, and 9 are supported. All WMA profiles (L1, L2, and L3) are supported. Previously streams were separated into Classes 1, 2a, 2b, and 3. WMA 9 Professional and WMA 9 Lossless are not supported. The decoder has passed Microsoft's conformance testing program.

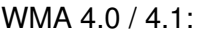

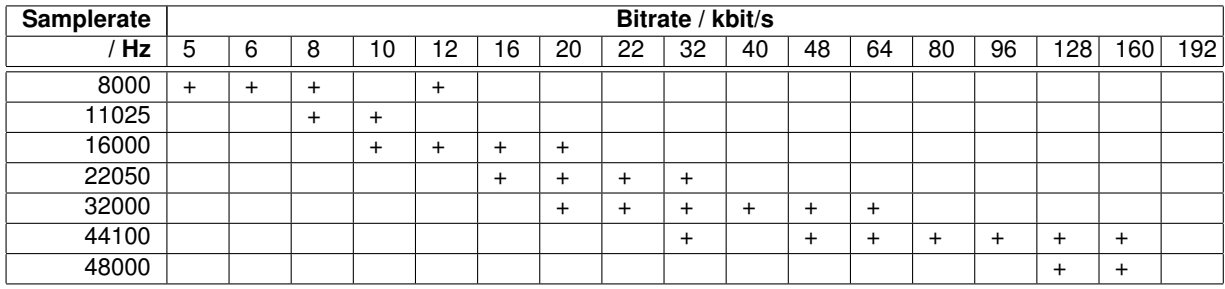

#### WMA 7:

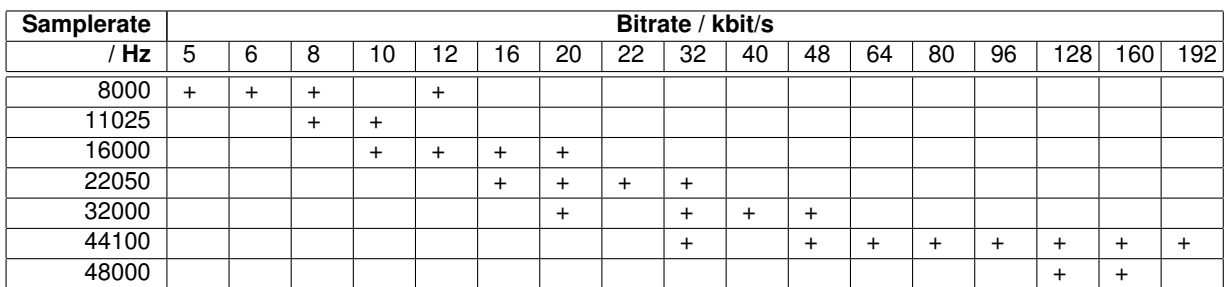

#### WMA 8:

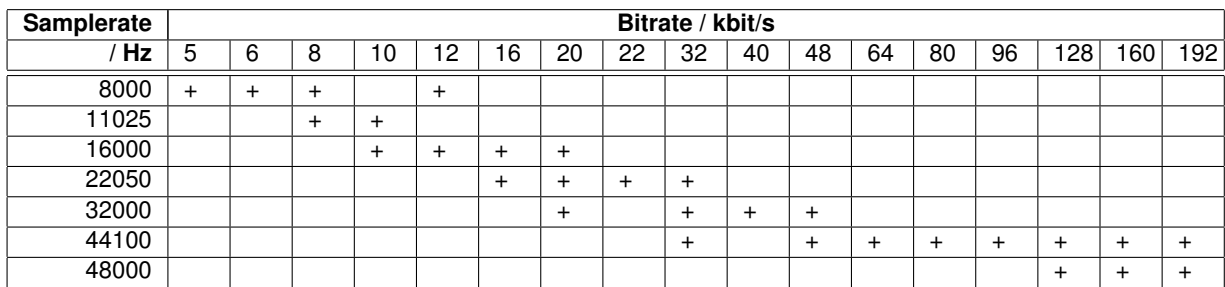

#### WMA 9:

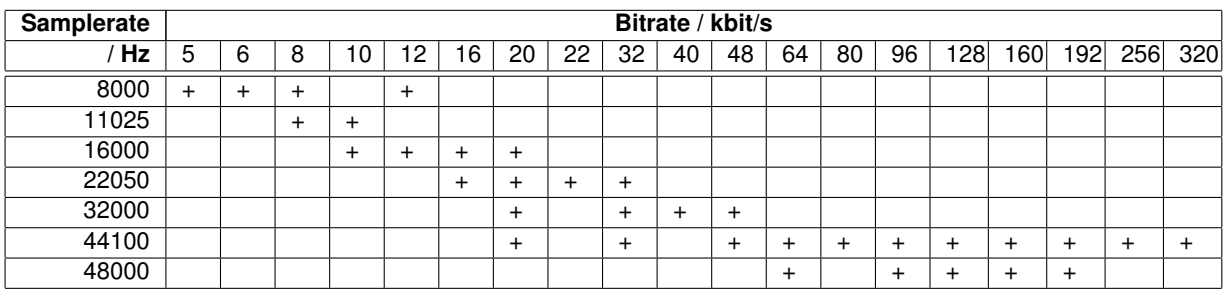

In addition to these expected WMA decoding profiles, all other bitrate and samplerate combinations are supported, including variable bitrate WMA streams. Note that WMA does not consume the bitstream as evenly as MP3, so you need a higher peak transfer capability for clean playback at the same bitrate.

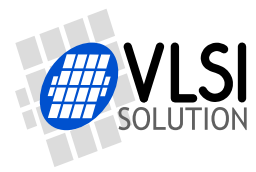

*8 FUNCTIONAL DESCRIPTION*

### <span id="page-24-0"></span>**8.2.3 Supported RIFF WAV Formats**

The most common RIFF WAV subformats are supported.

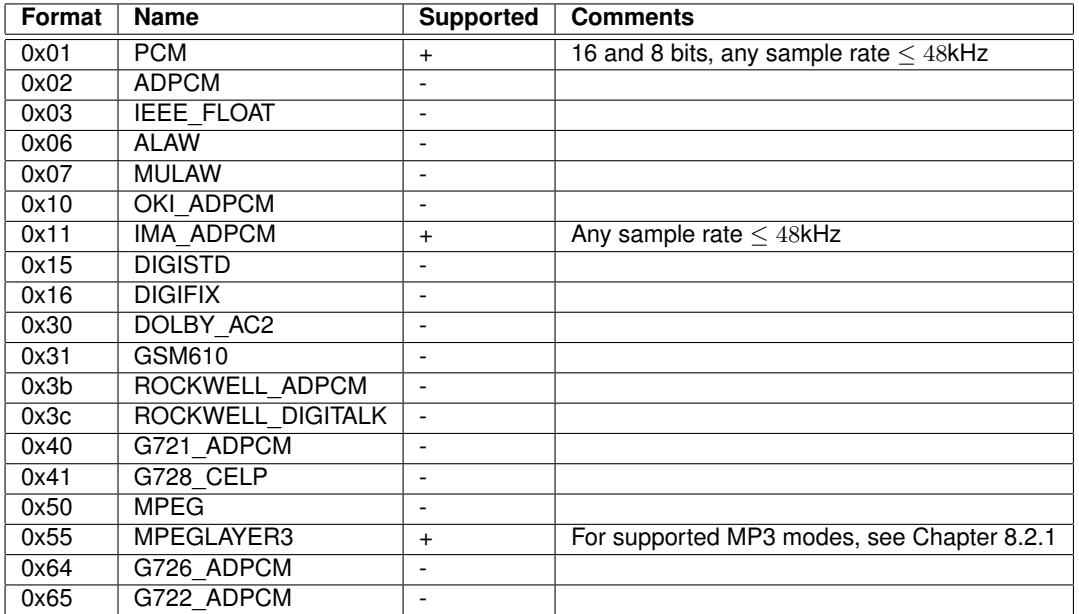

**VS1003**

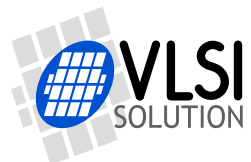

#### <span id="page-25-0"></span>**8.2.4 Supported MIDI Formats**

General MIDI and SP-MIDI format 0 files are played. Format 1 and 2 files must be converted to format 0 by the user. The maximum simultaneous polyphony is 40. Actual polyphony depends on the internal clock rate (which is user-selectable), the instruments used, and the possible postprocessing effects enabled, such as bass and treble enhancers. The polyphony restriction algorithm makes use of the SP-MIDI MIP table, if present.

36.86 MHz  $(3.0\times$  input clock) achieves 16-26 simultaneous sustained notes. The instantaneous amount of notes can be larger. 36 MHz is a fair compromise between power consumption and quality, but higher clocks can be used to increase polyphony.

VS1003b implements 36 distinct instruments. Each melodic, effect, and percussion instrument is mapped into one of these instruments.

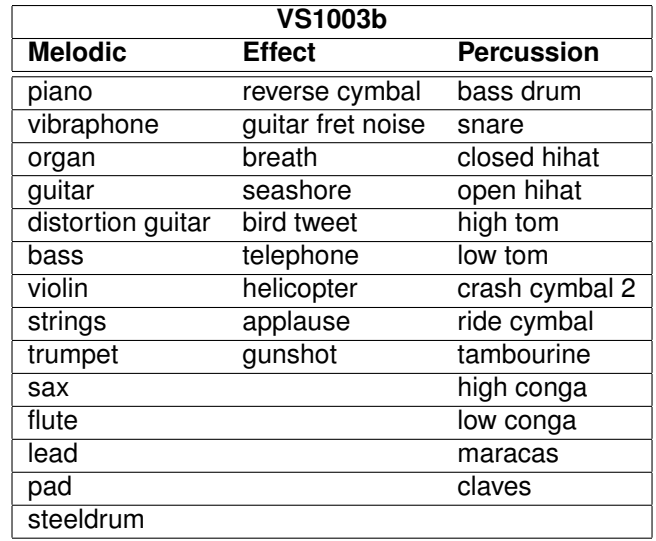

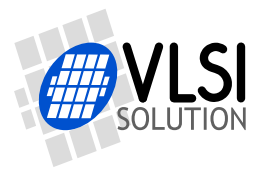

#### *8 FUNCTIONAL DESCRIPTION*

#### <span id="page-26-0"></span>**8.3 Data Flow of VS1003**

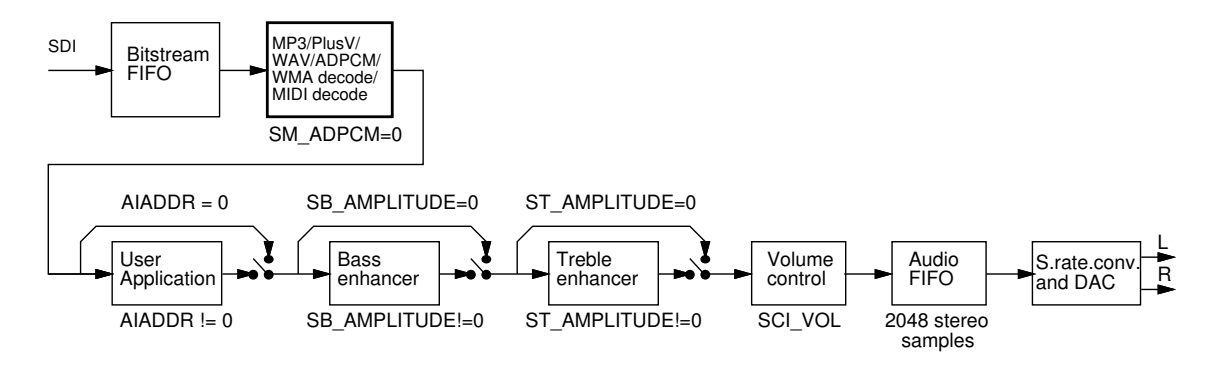

**VS1003**

<span id="page-26-2"></span>Figure 16: Data Flow of VS1003.

First, depending on the audio data, and provided ADPCM encoding mode is not set, MP3, WMA, PCM WAV, IMA ADPCM WAV, or MIDI data is received and decoded from the SDI bus.

After decoding, if SCI AIADDR is non-zero, application code is executed from the address pointed to by that register. For more details, see Application Notes for VS10XX.

Then data may be sent to the Bass and Treble Enhancer depending on the SCI\_BASS register.

After that the signal is fed to the volume control unit, which also copies the data to the Audio FIFO.

The Audio FIFO holds the data, which is read by the Audio interrupt (Chapter [10.13.1\)](#page-55-1) and fed to the sample rate converter and DACs. The size of the audio FIFO is 2048 stereo  $(2\times16$ -bit) samples, or 8 KiB.

The sample rate converter converts all different sample rates to XTALI/2, or 128 times the highest usable sample rate. This removes the need for complex PLL-based clocking schemes and allows almost unlimited sample rate accuracy with one fixed input clock frequency. With a 12.288 MHz clock, the DA converter operates at  $128 \times 48$  kHz, i.e. 6.144 MHz, and creates a stereo in-phase analog signal. The oversampled output is low-pass filtered by an on-chip analog filter. This signal is then forwarded to the earphone amplifier.

#### <span id="page-26-1"></span>**8.4 Serial Data Interface (SDI)**

The serial data interface is meant for transferring compressed MP3 or WMA data, WAV PCM and ADPCM data as well as MIDI data.

If the input of the decoder is invalid or it is not received fast enough, analog outputs are automatically muted.

Also several different tests may be activated through SDI as described in Chapter [9.](#page-36-0)

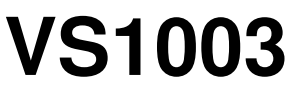

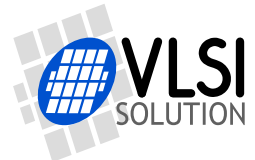

#### <span id="page-27-0"></span>**8.5 Serial Control Interface (SCI)**

The serial control interface is compatible with the SPI bus specification. Data transfers are always 16 bits. VS1003 is controlled by writing and reading the registers of the interface.

The main controls of the control interface are:

- control of the operation mode, clock, and builtin effects
- access to status information and header data
- access to encoded digital data
- uploading user programs

#### <span id="page-27-1"></span>**8.6 SCI Registers**

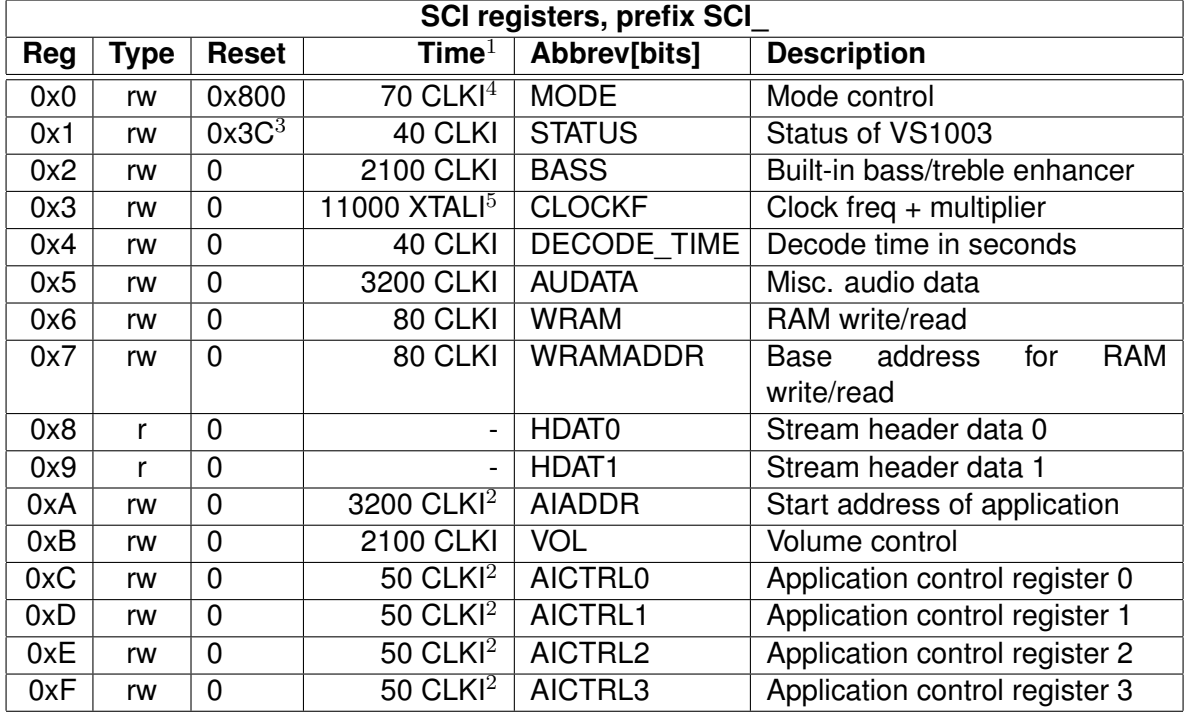

 $1$  This is the worst-case time that DREQ stays low after writing to this register. The user may choose to skip the DREQ check for those register writes that take less than 100 clock cycles to execute.

 $2$  In addition, the cycles spent in the user application routine must be counted.

 $3$  Firmware changes the value of this register immediately to 0x38, and in less than 100 ms to 0x30.

<sup>4</sup> When mode register write specifies a software reset the worst-case time is 16600 XTALI cycles.

 $5$  Writing to this register may force internal clock to run at  $1.0 \times$  XTALI for a while. Thus it is not a good idea to send SCI or SDI bits while this register update is in progress.

Note that if DREQ is low when an SCI write is done, DREQ also stays low after SCI write processing.

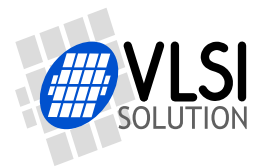

#### <span id="page-28-0"></span>**8.6.1 SCI\_MODE (RW)**

SCI\_MODE is used to control the operation of VS1003 and defaults to 0x0800 (SM\_SDINEW set).

**VS1003**

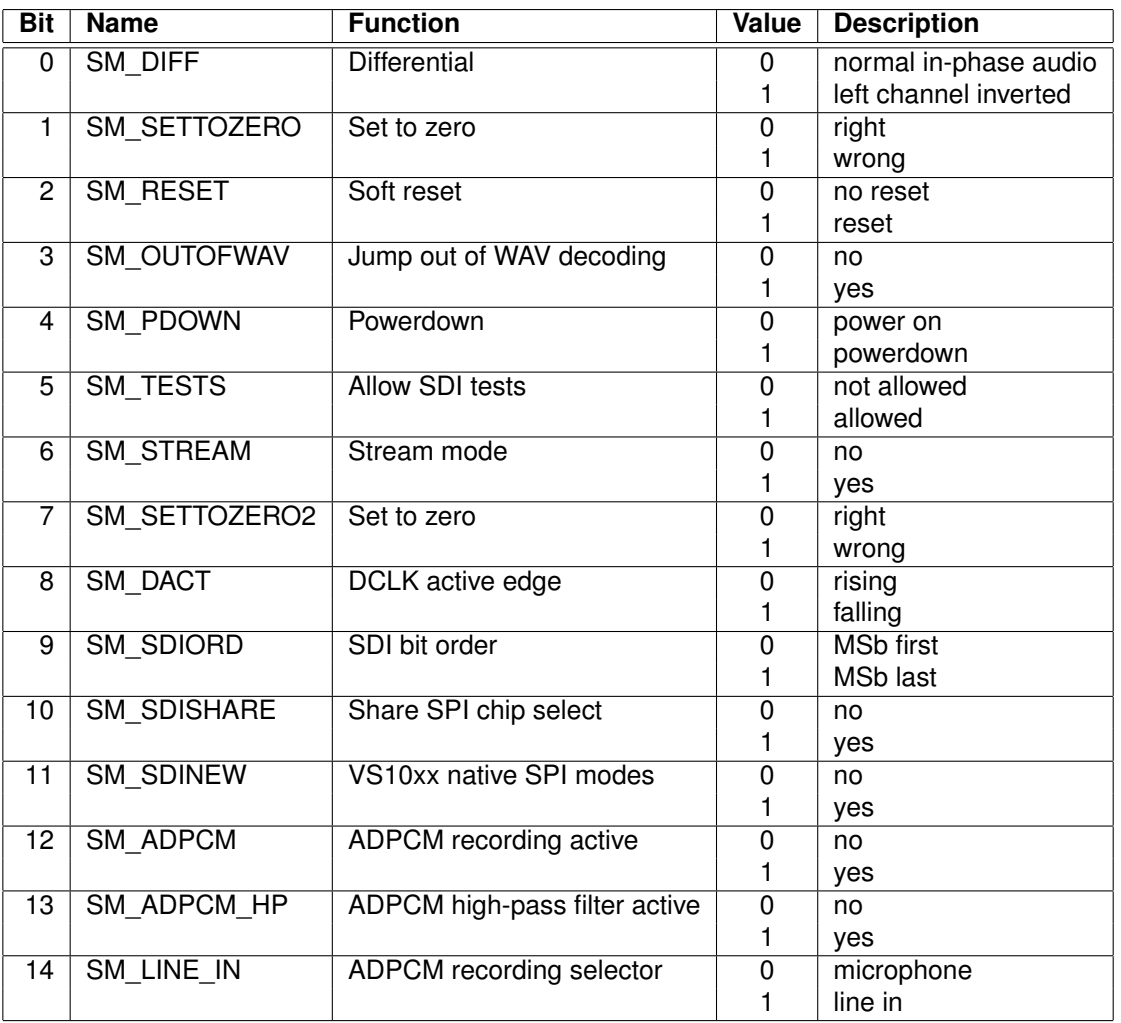

When SM DIFF is set, the player inverts the left channel output. For a stereo input this creates virtual surround, and for a mono input this creates a differential left/right signal.

Software reset is initiated by setting SM\_RESET to 1. This bit is cleared automatically.

If you want to stop decoding a WAV, WMA, or MIDI file in the middle, set SM\_OUTOFWAV, and send data honouring DREQ until SM\_OUTOFWAV is cleared. SCI\_HDAT1 will also be cleared. For WMA and MIDI it is safest to continue sending the stream, send zeroes for WAV.

Bit SM\_PDOWN sets VS1003 into software powerdown mode. Note that software powerdown is not nearly as power efficient as hardware powerdown activated with the XRESET pin.

If SM TESTS is set, SDI tests are allowed. For more details on SDI tests, look at Chapter [9.8.](#page-42-0)

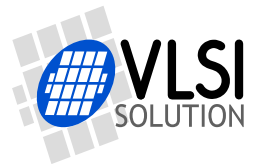

*8 FUNCTIONAL DESCRIPTION*

SM\_STREAM activates VS1003's stream mode. In this mode, data should be sent with as even intervals as possible (and preferable with data blocks of less than 512 bytes), and VS1003 makes every attempt to keep its input buffer half full by changing its playback speed up to 5%. For best quality sound, the average speed error should be within 0.5%, the bitrate should not exceed 160 kbit/s and VBR should not be used. For details, see Application Notes for VS10XX. This mode does not work with WMA files.

**VS1003**

SM\_DACT defines the active edge of data clock for SDI. When '0', data is read at the rising edge, when '1', data is read at the falling edge.

When SM\_SDIORD is clear, bytes on SDI are sent as a default MSb first. By setting SM\_SDIORD, the user may reverse the bit order for SDI, i.e. bit 0 is received first and bit 7 last. Bytes are, however, still sent in the default order. This register bit has no effect on the SCI bus.

Setting SM\_SDISHARE makes SCI and SDI share the same chip select, as explained in Chapter [7.2,](#page-15-2) if also SM\_SDINEW is set.

Setting SM\_SDINEW will activate VS10xx native serial modes as described in Chapters [7.2.1](#page-15-3) and [7.4.2.](#page-16-3) Note, that this bit is set as a default when VS1003 is started up.

By activating SM\_ADPCM and SM\_RESET at the same time, the user will activate IMA ADPCM recording mode. More information is available in the Application Notes for VS10XX.

If SM\_ADPCM\_HP is set at the same time as SM\_ADPCM and SM\_RESET, ADPCM mode will start with a high-pass filter. This may help intelligibility of speech when there is lots of background noise. The difference created to the ADPCM encoder frequency response is as shown in Figure [17.](#page-29-0)

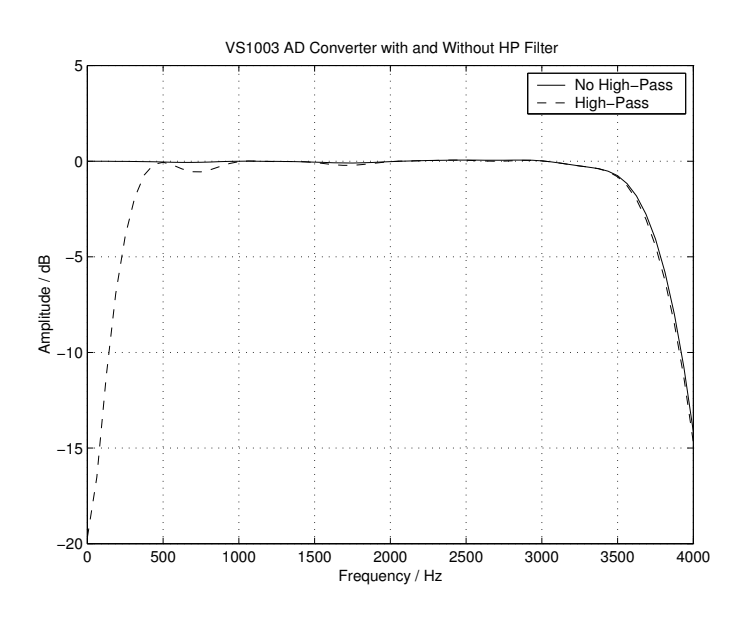

<span id="page-29-0"></span>Figure 17: ADPCM Frequency Responses with 8kHz sample rate.

SM\_LINE\_IN is used to select the input for ADPCM recording. If '0', microphone input pins MICP and MICN are used; if '1', LINEIN is used.

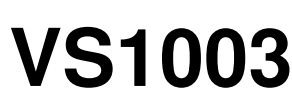

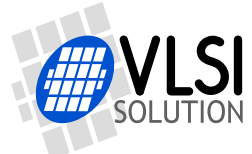

#### <span id="page-30-0"></span>**8.6.2 SCI\_STATUS (RW)**

SCI\_STATUS contains information on the current status of VS1003 and lets the user shutdown the chip without audio glitches.

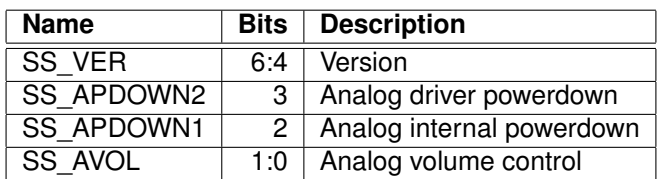

SS\_VER is 0 for VS1001, 1 for VS1011, 2 for VS1002 and 3 for VS1003.

SS\_APDOWN2 controls analog driver powerdown. Normally this bit is controlled by the system firmware. However, if the user wants to powerdown VS1003 with a minimum power-off transient, turn this bit to 1, then wait for at least a few milliseconds before activating reset.

SS\_APDOWN1 controls internal analog powerdown. This bit is meant to be used by the system firmware only.

SS\_AVOL is the analog volume control:  $0 = -0$  dB,  $1 = -6$  dB,  $3 = -12$  dB. This register is meant to be used automatically by the system firmware only.

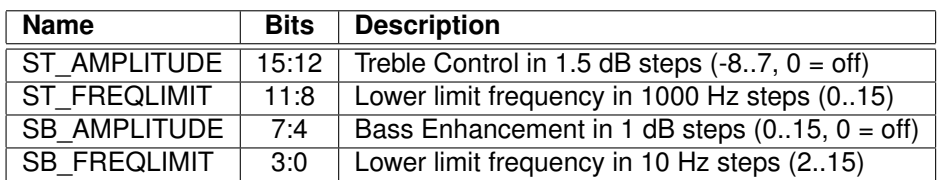

#### <span id="page-30-1"></span>**8.6.3 SCI\_BASS (RW)**

The Bass Enhancer VSBE is a powerful bass boosting DSP algorithm, which tries to take the most out of the users earphones without causing clipping.

VSBE is activated when SB\_AMPLITUDE is non-zero. SB\_AMPLITUDE should be set to the user's preferences, and SB\_FREQLIMIT to roughly 1.5 times the lowest frequency the user's audio system can reproduce. For example setting SCI\_BASS to 0x00f6 will have 15 dB enhancement below 60 Hz.

Note: Because VSBE tries to avoid clipping, it gives the best bass boost with dynamical music material, or when the playback volume is not set to maximum. It also does not create bass: the source material must have some bass to begin with.

Treble Control VSTC is activated when ST\_AMPLITUDE is non-zero. For example setting SCI\_BASS to 0x7a00 will have 10.5 dB treble enhancement at and above 10 kHz.

Bass Enhancer uses about 3.0 MIPS and Treble Control 1.2 MIPS at 44100 Hz sample rate. Both can be on simultaneously.

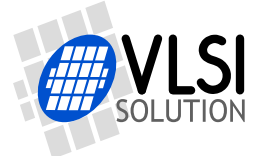

#### <span id="page-31-0"></span>**8.6.4 SCI\_CLOCKF (RW)**

The operation of SCI\_CLOCKF is different in VS1003 than in VS1001, VS1011, and VS1002.

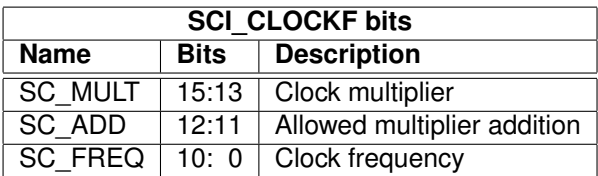

SC\_MULT activates the built-in clock multiplier. This will multiply XTALI to create a higher CLKI. The values are as follows:

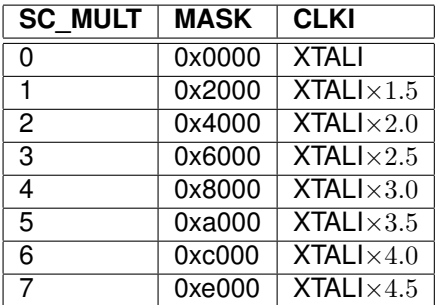

SC\_ADD tells, how much the decoder firmware is allowed to add to the multiplier specified by SC MULT if more cycles are temporarily needed to decode a WMA stream. The values are:

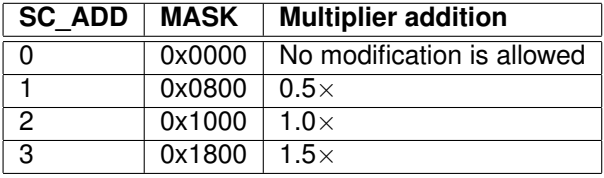

SC\_FREQ is used to tell if the input clock XTALI is running at something else than 12.288 MHz. XTALI is set in 4 kHz steps. The formula for calculating the correct value for this register is  $\frac{XTALI-8000000}{4000}$  (XTALI is in Hz).

Note: The default value 0 is assumed to mean XTALI=12.288 MHz.

Note: because maximum sample rate is  $\frac{XTALL}{256}$ , all sample rates are not available if XTALI  $< 12.288$  MHz.

Note: Automatic clock change can only happen when decoding WMA files. Automatic clock change is done one  $0.5\times$  at a time. This does not cause a drop to  $1.0\times$  clock and you can use the same SCI and SDI clock throughout the WMA file. When decoding ends the default multiplier is restored and can cause  $1.0\times$  clock to be used momentarily.

Example: If SCI CLOCKF is 0x9BE8, SC MULT = 4, SC ADD = 3 and SC FREQ =  $0x3E8 = 1000$ . This means that  $XTALI = 1000 \times 4000 + 8000000 = 12$  MHz. The clock multiplier is set to  $3.0\times$ XTALI = 36 MHz, and the maximum allowed multiplier that the firmware may automatically choose to use is  $(3.0 + 1.5) \times$ XTALI = 54 MHz.

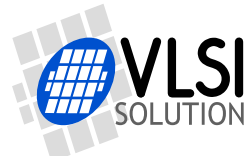

#### <span id="page-32-0"></span>**8.6.5 SCI\_DECODE\_TIME (RW)**

When decoding correct data, current decoded time is shown in this register in full seconds.

The user may change the value of this register. In that case the new value should be written twice.

SCI\_DECODE\_TIME is reset at every software reset and also when WAV (PCM or IMA AD-PCM), WMA, or MIDI decoding starts or ends.

#### <span id="page-32-1"></span>**8.6.6 SCI\_AUDATA (RW)**

When decoding correct data, the current sample rate and number of channels can be found in bits 15:1 and 0 of SCI\_AUDATA, respectively. Bits 15:1 contain the sample rate divided by two, and bit 0 is 0 for mono data and 1 for stereo. Writing to SCI\_AUDATA will change the sample rate directly.

Note: due to a bug, an odd sample rate reverses the operation of the stereo bit in VS1003b.

Example: 44100 Hz stereo data reads as 0xAC45 (44101). Example: 11025 Hz mono data reads as 0x2B10 (11025). Example: 11025 Hz stereo data reads as 0x2B11 (11026). Example: Writing 0xAC80 sets sample rate to 44160 Hz, stereo mode does not change.

#### <span id="page-32-2"></span>**8.6.7 SCI\_WRAM (RW)**

SCI WRAM is used to upload application programs and data to instruction and data RAMs. The start address must be initialized by writing to SCI\_WRAMADDR prior to the first write/read of SCI\_WRAM. As 16 bits of data can be transferred with one SCI\_WRAM write/read, and the instruction word is 32 bits long, two consecutive writes/reads are needed for each instruction word. The byte order is big-endian (i.e. most significant words first). After each full-word write/read, the internal pointer is autoincremented.

#### <span id="page-32-3"></span>**8.6.8 SCI\_WRAMADDR (W)**

SCI\_WRAMADDR is used to set the program address for following SCI\_WRAM writes/reads. Address offset of 0 is used for X, 0x4000 for Y, and 0x8000 for instruction memory. Peripheral registers can also be accessed.

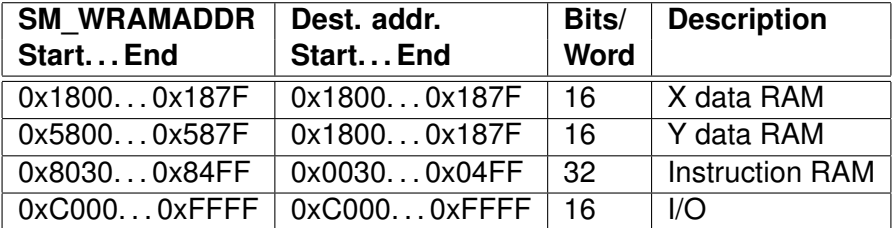

Only user areas in X, Y, and instruction memory are listed above. Other areas can be accessed, but should not be written to unless otherwise specified.

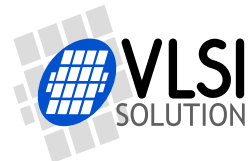

#### <span id="page-33-0"></span>**8.6.9 SCI\_HDAT0 and SCI\_HDAT1 (R)**

For WAV files, SCI\_HDAT0 and SCI\_HDAT1 read as 0x7761, and 0x7665, respectively.

For WMA files, SCI\_HDAT1 contains 0x574D and SCI\_HDAT0 contains the data speed measured in bytes per second. To get the bit-rate of the file, multiply the value of SCI\_HDAT0 by 8.

for MIDI files, SCI\_HDAT1 contains 0x4D54 and SCI\_HDAT0 contains values according to the following table:

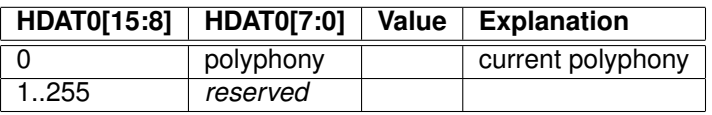

For MP3 files, SCI\_HDAT[0. . . 1] have the following content:

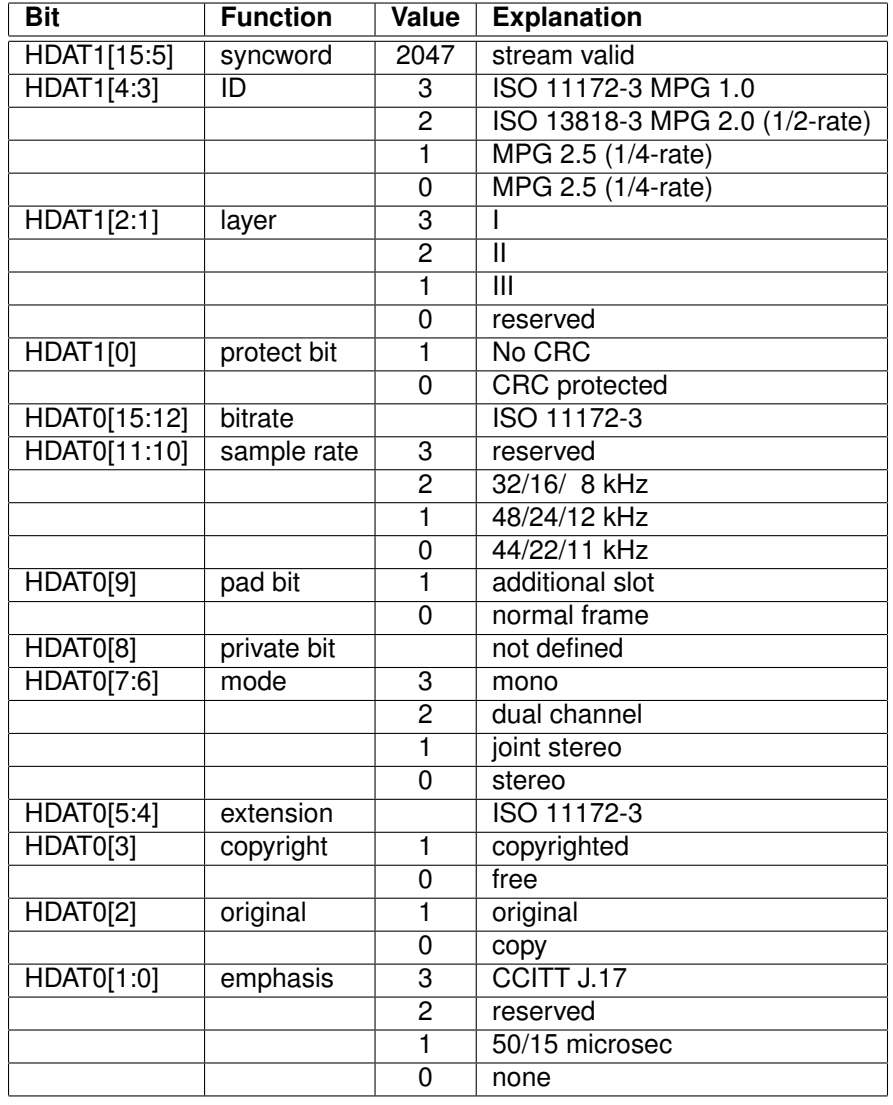

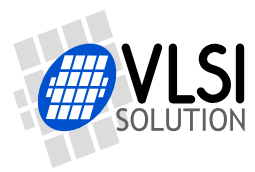

When read, SCI\_HDAT0 and SCI\_HDAT1 contain header information that is extracted from MP3 stream currently being decoded. After reset both registers are cleared, indicating no data has been found yet.

**VS1003**

The "sample rate" field in SCI\_HDAT0 is interpreted according to the following table:

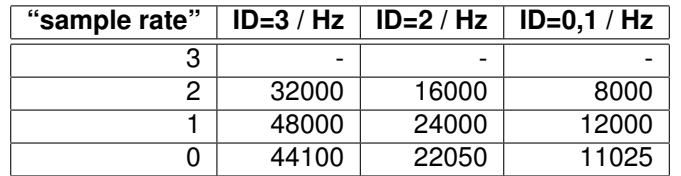

The "bitrate" field in HDAT0 is read according to the following table:

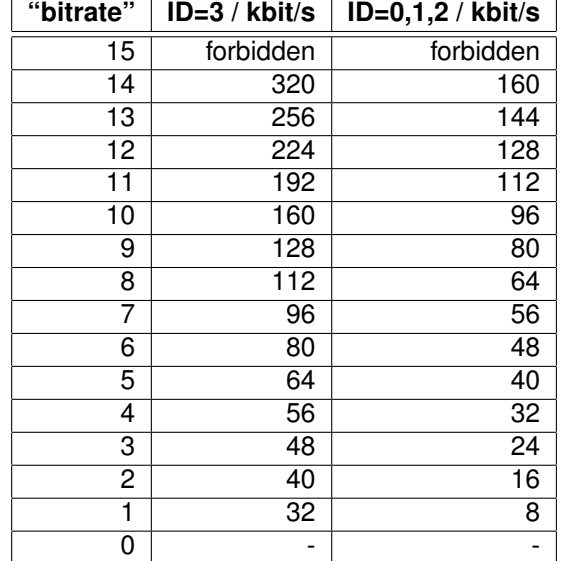

#### <span id="page-34-0"></span>**8.6.10 SCI\_AIADDR (RW)**

SCI\_AIADDR indicates the start address of the application code written earlier with SCI\_WRAMADDR and SCI\_WRAM registers. If no application code is used, this register should not be initialized, or it should be initialized to zero. For more details, see Application Notes for VS10XX.

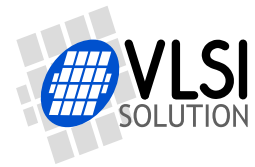

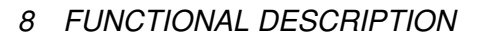

#### <span id="page-35-0"></span>**8.6.11 SCI\_VOL (RW)**

SCI\_VOL is a volume control for the player hardware. For each channel, a value in the range of 0..254 may be defined to set its attenuation from the maximum volume level (in 0.5 dB steps). The left channel value is then multiplied by 256 and the values are added. Thus, maximum volume is 0 and total silence is 0xFEFE.

**VS1003**

Example: for a volume of -2.0 dB for the left channel and -3.5 dB for the right channel: (4\*256)  $+ 7 = 0x407$ . Note, that at startup volume is set to full volume. Resetting the software does not reset the volume setting.

Note: Setting SCI\_VOL to 0xFFFF will activate analog powerdown mode.

#### <span id="page-35-1"></span>**8.6.12 SCI\_AICTRL[x] (RW)**

SCI\_AICTRL[x] registers (x=[0 .. 3] ) can be used to access the user's application program.

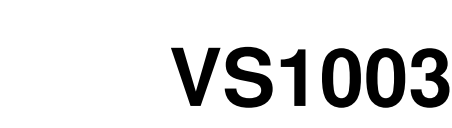

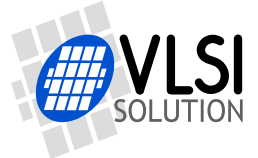

## <span id="page-36-0"></span>**9 Operation**

#### <span id="page-36-1"></span>**9.1 Clocking**

VS1003 operates on a single, nominally 12.288 MHz fundamental frequency master clock. This clock can be generated by external circuitry (connected to pin XTALI) or by the internal clock crystal interface (pins XTALI and XTALO).

#### <span id="page-36-2"></span>**9.2 Hardware Reset**

When the XRESET -signal is driven low, VS1003 is reset and all the control registers and internal states are set to the initial values. XRESET-signal is asynchronous to any external clock. The reset mode doubles as a full-powerdown mode, where both digital and analog parts of VS1003 are in minimum power consumption stage, and where clocks are stopped. Also XTALO is grounded.

After a hardware reset (or at power-up) DREQ will stay down for at least 16600 clock cycles, which means an approximate 1.35 ms delay if VS1003 is run at 12.288 MHz. After this the user should set such basic software registers as SCI\_MODE, SCI\_BASS, SCI\_CLOCKF, and SCI\_VOL before starting decoding. See section [8.6](#page-27-1) for details.

Internal clock can be multiplied with a PLL. Supported multipliers through the SCI\_CLOCKF register are  $1.0 \times \ldots 4.5 \times$  the input clock. Reset value for Internal Clock Multiplier is  $1.0 \times$ . If typical values are wanted, the Internal Clock Multiplier needs to be set to  $3.0\times$  after reset. Wait until DREQ rises, then write value 0x9800 to SCI\_CLOCKF (register 3). See section [8.6.4](#page-31-0) for details.

#### <span id="page-36-3"></span>**9.3 Software Reset**

In some cases the decoder software has to be reset. This is done by activating bit 2 in SCI\_MODE register (Chapter [8.6.1\)](#page-28-0). Then wait for at least 2  $\mu$ s, then look at DREQ. DREQ. will stay down for at least 16600 clock cycles, which means an approximate 1.35 ms delay if VS1003 is run at 12.288 MHz. After DREQ is up, you may continue playback as usual.

If you want to make sure VS1003 doesn't cut the ending of low-bitrate data streams and you want to do a software reset, it is recommended to feed 2048 zeros (honoring DREQ) to the SDI bus after the file and before the reset. This is especially important for MIDI files, although you can also use SCI\_HDAT1 polling.

If you want to interrupt the playing of a WAV, WMA, or MIDI file in the middle, set SM\_OUTOFWAV in the mode register, and wait until SCI\_HDAT1 is cleared (with a two-second timeout) before continuing with a software reset. MP3 does not currently implement the SM\_OUTOFWAV because it is a stream format, thus the timeout requirement.

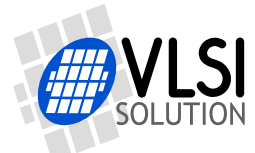

#### <span id="page-37-0"></span>**9.4 ADPCM Recording**

This chapter explains how to create RIFF/WAV file with IMA ADPCM format. This is a widely supported ADPCM format and many PC audio playback programs can play it. IMA ADPCM recording gives roughly a compression ratio of 4:1 compared to linear, 16-bit audio. This makes it possible to record 8 kHz audio at 32.44 kbit/s.

#### <span id="page-37-1"></span>**9.4.1 Activating ADPCM mode**

IMA ADPCM recording mode is activated by setting bits SM\_RESET and SM\_ADPCM in SCI MODE. Optionally a high-pass-filter can be enabled for 8 kHz sample rate by also setting SM\_ADPCM\_HP at the same time. Line input is used instead of mic if SM\_LINE\_IN is set. Before activating ADPCM recording, user **must** write a clock divider value to SCI\_AICTRL0 and gain to SCI\_AICTRL1.

The differences of using SM\_ADPCM\_HP are presented in figure [17](#page-29-0) (page [30\)](#page-29-0). As a general rule, audio will be fuller and closer to original if SM\_ADPCM\_HP is not used. However, speech may be more intelligible with the high-pass filter active. Use the filter only with 8 kHz sample rate.

Before activating ADPCM recording, user should write a clock divider value to SCI\_AICTRL0. The sampling frequency is calculated from the following formula:  $f_s = \frac{F_c}{256 \times d}$ , where  $F_c$  is the internal clock (CLKI) and  $d$  is the divider value in SCI AICTRL0. The lowest valid value for  $d$  is 4. If SCI AICTRL0 contains 0, the default divider value 12 is used.

Examples:  $F_c = 2.0 \times 12.288 \text{ MHz}, d = 12. \text{ Now } f_s = \frac{2.0 \times 12288000}{256 \times 12}$  $\frac{\times 12288000}{256 \times 12} = 8000 \,\text{Hz}.$  $F_c = 2.5 \times 14.745 \text{ MHz}, d = 18. \text{ Now } f_s = \frac{2.5 \times 14745000}{256 \times 18} = 8000 \text{ Hz}.$  $F_c = 2.5 \times 13 \text{ MHz}, d = 16. \text{ Now } f_s = \frac{2.5 \times 13000000}{256 \times 16} = 7935 \text{ Hz}.$ 

Also, before activating ADPCM mode, the user has to set linear recording gain control to register SCI\_AICTRL1. 1024 is equal to digital gain 1, 512 is equal to digital gain 0.5 and so on. If the user wants to use automatic gain control (AGC), SCI\_AICTRL1 should be set to 0. Typical speech applications usually are better off using AGC, as this takes care of relatively uniform speech loudness in recordings.

Since VS1033c SCI\_AICTRL2 controls the maximum AGC gain. If SCI\_AICTRL2 is zero, the maximum gain is 65535 ( $64\times$ ), i.e. whole range is used. This is compatible with previous operation.

#### <span id="page-37-2"></span>**9.4.2 Reading IMA ADPCM Data**

After IMA ADPCM recording has been activated, registers SCI\_HDAT0 and SCI\_HDAT1 have new functions.

The IMA ADPCM sample buffer is 1024 16-bit words. The fill status of the buffer can be read from SCI\_HDAT1. If SCI\_HDAT1 is greater than 0, you can read as many 16-bit words from SCI HDAT0. If the data is not read fast enough, the buffer overflows and returns to empty state.

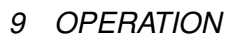

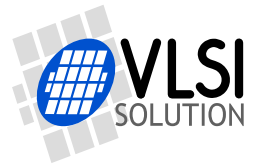

Note: if SCI\_HDAT1  $\geq$  896, it may be better to wait for the buffer to overflow and clear before reading samples. That way you may avoid buffer aliasing.

Each IMA ADPCM block is 128 words, i.e. 256 bytes. If you wish to interrupt reading data and possibly continue later, please stop at a 128-word boundary. This way whole blocks are skipped and the encoded stream stays valid.

#### <span id="page-38-0"></span>**9.4.3 Adding a RIFF Header**

To make your IMA ADPCM file a RIFF / WAV file, you have to add a header before the actual data. Note that 2- and 4-byte values are little-endian (lowest byte first) in this format:

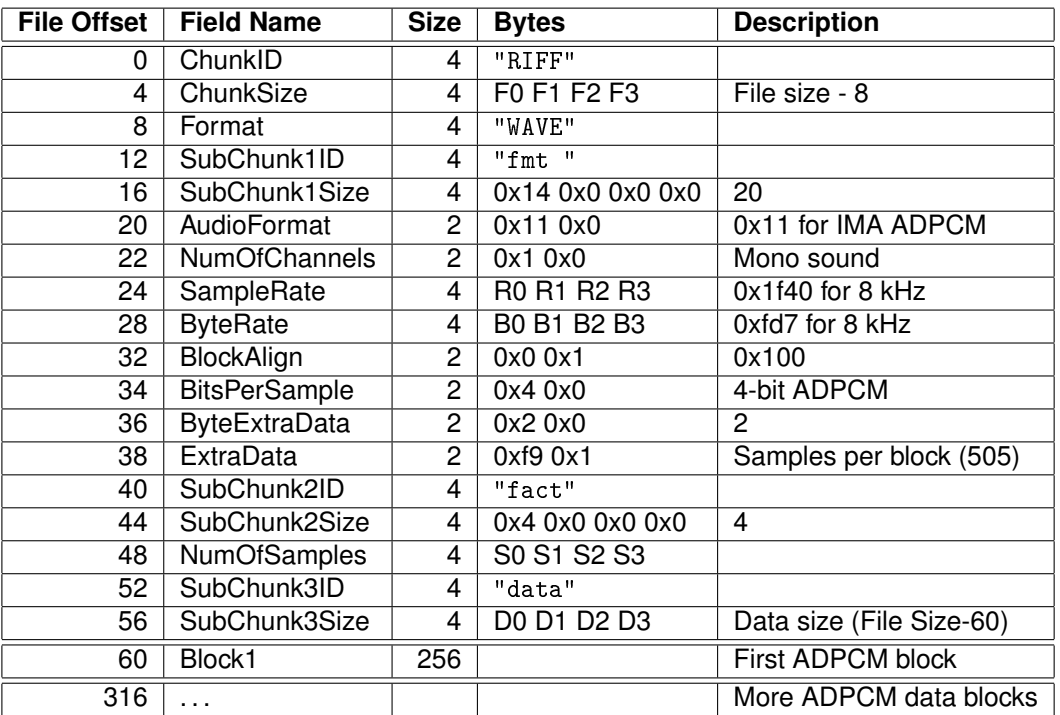

If we have  $n$  audio blocks, the values in the table are as follows:

 $F = n \times 256 + 52$ 

 $R = F_s$  (see Chapter [9.4.1](#page-37-1) to see how to calculate  $F_s$ )

 $B = \frac{F_s \times 256}{505}$ 

 $S = n \times 505$ .  $D = n \times 256$ 

If you know beforehand how much you are going to record, you may fill in the complete header before any actual data. However, if you don't know how much you are going to record, you have to fill in the header size datas  $F$ ,  $S$  and  $D$  after finishing recording.

The 128 words (256 bytes) of an ADPCM block are read from SCI\_HDAT0 and written into file as follows. The high 8 bits of SCI\_HDAT0 should be written as the first byte to a file, then the low 8 bits. Note that this is contrary to the default operation of some 16-bit microcontrollers, and you may have to take extra care to do this right.

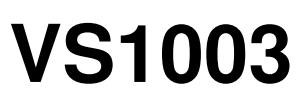

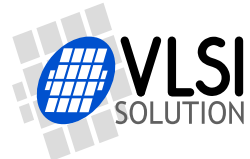

A way to see if you have written the file in the right way is to check bytes 2 and 3 (the first byte counts as byte 0) of each 256-byte block. Byte 3 should always be zero.

#### <span id="page-39-0"></span>**9.4.4 Playing ADPCM Data**

In order to play back your IMA ADPCM recordings, you have to have a file with a header as described in Chapter [9.4.3.](#page-38-0) If this is the case, all you need to do is to provide the ADPCM file through SDI as you would with any audio file.

#### <span id="page-39-1"></span>**9.4.5 Sample Rate Considerations**

VS10xx chips that support IMA ADPCM playback are capable of playing back ADPCM files with any sample rate. However, some other programs may expect IMA ADPCM files to have some exact sample rates, like 8000 or 11025 Hz. Also, some programs or systems do not support sample rates below 8000 Hz.

However, if you don't have an appropriate clock, you may not be able to get an exact 8 kHz sample rate. If you have a 12 MHz clock, the closest sample rate you can get with  $2.0 \times 12$  MHz and  $d = 12$  is  $f_s = 7812.5Hz$ . Because the frequency error is only 2.4%, it may be best to set  $f_s = 8000Hz$  to the header if the same file is also to be played back with an PC. This causes the sample to be played back a little faster (one minute is played in 59 seconds).

Note, however, that unless absolutely necessary, sample rates should not be tweaked in the way described here.

If you want better quality with the expense of increased data rate, you can use higher sample rates, for example 16 kHz.

#### <span id="page-39-2"></span>**9.4.6 Example Code**

The following code initializes IMA ADPCM encoding on VS1003b/VS1023 and shows how to read the data.

```
const unsigned char header[1] = \{0x52, 0x49, 0x46, 0x46, 0x1c, 0x10, 0x00, 0x00,
  0x57, 0x41, 0x56, 0x45, 0x66, 0x6d, 0x74, 0x20, /*|RIFF....WAVEfmt |*/
  0x14, 0x00, 0x00, 0x00, 0x11, 0x00, 0x01, 0x00,
  0x40, 0x1f, 0x00, 0x00, 0x75, 0x12, 0x00, 0x00, /*|........@...E...*/
 0x00, 0x01, 0x04, 0x00, 0x02, 0x00, 0xf9, 0x01,
  0x66, 0x61, 0x63, 0x74, 0x04, 0x00, 0x00, 0x00, /*|......ù.fact....|*/
  0x5c, 0x1f, 0x00, 0x00, 0x64, 0x61, 0x74, 0x61,
  0xe8, 0x0f, 0x00, 0x00
};
unsigned char db[512]; /* data buffer for saving to disk */
```
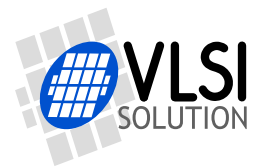

*9 OPERATION*

```
void RecordAdpcm1003(void) { /* VS1003b/VS1033c */
 u_int16 w = 0, idx = 0;
  ... /* Check and locate free space on disk */
 SetMp3Vol(0x1414); /* Recording monitor volume */
 WriteMp3SpiReg(SCI_BASS, 0); /* Bass/treble disabled */
 WriteMp3SpiReg(SCI_CLOCKF, 0x4430); /* 2.0x 12.288MHz */
 Wait(100);
 WriteMp3SpiReg(SCI_AICTRL0, 12); /* Div -> 12=8kHz 8=12kHz 6=16kHz */
 Wait(100);
 WriteMp3SpiReg(SCI_AICTRL1, 0); /* Auto gain */
 Wait(100);
 if (line_in) {
   WriteMp3SpiReg(SCI_MODE, 0x5804); /* Normal SW reset + other bits */
 } else {
   WriteMp3SpiReg(SCI_MODE, 0x1804); /* Normal SW reset + other bits */
 }
 for (idx=0; idx < sizeof(header); idx++) { /* Save header first */dblidx] = header-idx;}
 /* Fix rate if needed */
 /*db[24] = rate; *//*db[25] = \text{rate}>>8;*//* Record loop */
 while (recording_on) {
   do {
     w = ReadMp3SpiReg(SCI_HDATA);} while (w < 256 || w >= 896); /* wait until 512 bytes available */
   while (idx < 512) {
     w = ReadMp3SpiReg(SCI_HDAT0);
     dblidx++] = w>>8;db[idx++] = w&0xFF;}
   idx = 0:
   write_block(datasector++, db); /* Write output block to disk */
 }
  ... /* Fix WAV header information */
 ... /* Then update FAT information */
 ResetMP3(); /* Normal reset, restore default settings */
 SetMp3Vol(vol);
```
}

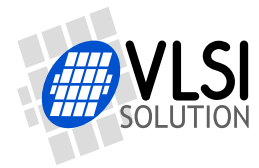

#### <span id="page-41-0"></span>**9.5 SPI Boot**

If GPIO0 is set with a pull-up resistor to 1 at boot time, VS1003 tries to boot from external SPI memory.

SPI boot redefines the following pins:

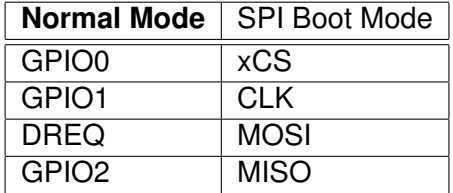

The memory has to be an SPI Bus Serial EEPROM with 16-bit addresses (i.e. at least 1 KiB). The serial speed used by VS1003 is 245 kHz with the nominal 12.288 MHz clock. The first three bytes in the memory have to be 0x50, 0x26, 0x48. The exact record format is explained in the Application Notes for VS10XX.

#### <span id="page-41-1"></span>**9.6 Play/Decode**

This is the normal operation mode of VS1003. SDI data is decoded. Decoded samples are converted to analog domain by the internal DAC. If no decodable data is found, SCI\_HDAT0 and SCI\_HDAT1 are set to 0 and analog outputs are muted.

When there is no input for decoding, VS1003 goes into idle mode (lower power consumption than during decoding) and actively monitors the serial data input for valid data.

All different formats can be played back-to-back without software reset in-between. Send at least 4 zeros after each stream. However, using software reset between streams may still be a good idea, as it guards against broken files. In this case you shouldt wait for the completion of the decoding (SCI\_HDAT0 and SCI\_HDAT1 become zero) before issuing software reset.

#### <span id="page-41-2"></span>**9.7 Feeding PCM data**

VS1003 can be used as a PCM decoder by sending to it a WAV file header. If the length sent in the WAV file is 0 or 0xFFFFFFF, VS1003 will stay in PCM mode indefinitely (or until SM\_OUTOFWAV has been set). 8-bit linear and 16-bit linear audio is supported in mono or stereo.

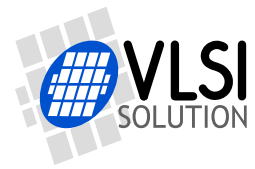

#### <span id="page-42-0"></span>**9.8 SDI Tests**

There are several test modes in VS1003, which allow the user to perform memory tests, SCI bus tests, and several different sine wave tests.

All tests are started in a similar way: VS1003 is hardware reset, SM\_TESTS is set, and then a test command is sent to the SDI bus. Each test is started by sending a 4-byte special command sequence, followed by 4 zeros. The sequences are described below.

#### <span id="page-42-1"></span>**9.8.1 Sine Test**

Sine test is initialized with the 8-byte sequence  $0x53 0xEF 0x6E n 0 0 0 0$ , where n defines the sine test to use.  $n$  is defined as follows:

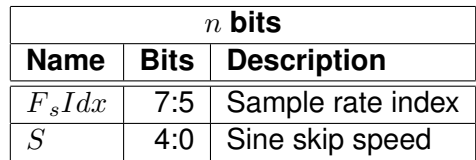

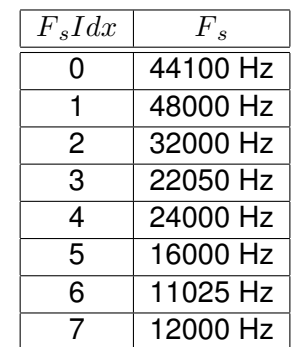

The frequency of the sine to be output can now be calculated from  $F = F_s \times \frac{S}{128}$ .

Example: Sine test is activated with value 126, which is 0b01111110. Breaking  $n$  to its components,  $F_s I dx = 0b011 = 3$  and thus  $F_s = 22050 Hz$ .  $S = 0b11110 = 30$ , and thus the final sine frequency  $F = 22050Hz \times \frac{30}{128} \approx 5168Hz$ .

To exit the sine test, send the sequence 0x45 0x78 0x69 0x74 0 0 0 0.

Note: Sine test signals go through the digital volume control, so it is possible to test channels separately.

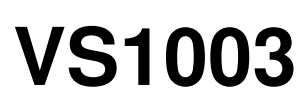

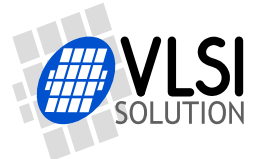

#### <span id="page-43-0"></span>**9.8.2 Pin Test**

Pin test is activated with the 8-byte sequence 0x50 0xED 0x6E 0x54 0 0 0 0. This test is meant for chip production testing only.

#### <span id="page-43-1"></span>**9.8.3 Memory Test**

Memory test mode is initialized with the 8-byte sequence 0x4D 0xEA 0x6D 0x54 0 0 0 0. After this sequence, wait for 500000 clock cycles. The result can be read from the SCI register SCI\_HDAT0, and 'one' bits are interpreted as follows:

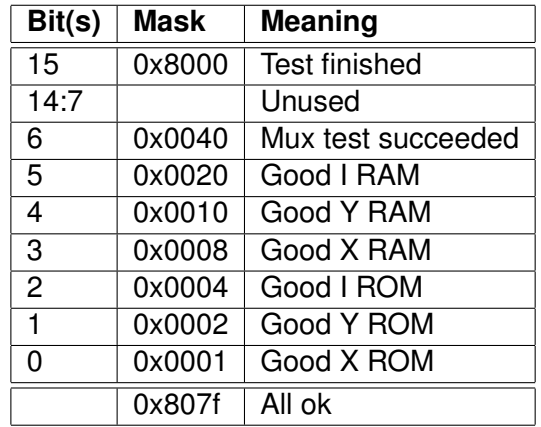

Memory tests overwrite the current contents of the RAM memories.

#### <span id="page-43-2"></span>**9.8.4 SCI Test**

Sci test is initialized with the 8-byte sequence  $0x53 0x70 0xEE n 0 0 0$ , where n is the register number to test. The content of the given register is read and copied to SCI\_HDAT0. If the register to be tested is HDAT0, the result is copied to SCI\_HDAT1.

Example: if  $n$  is 0, contents of SCI register 0 (SCI\_MODE) is copied to SCI\_HDAT0.

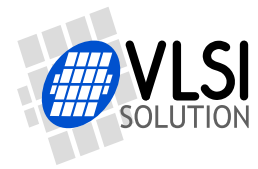

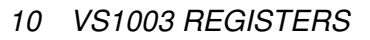

## <span id="page-44-0"></span>**10 VS1003 Registers**

#### <span id="page-44-1"></span>**10.1 Who Needs to Read This Chapter**

User software is required when a user wishes to add some own functionality like DSP effects to VS1003.

**VS1003**

However, most users of VS1003 don't need to worry about writing their own code, or about this chapter, including those who only download software plug-ins from VLSI Solution's Web site.

#### <span id="page-44-2"></span>**10.2 The Processor Core**

VS DSP is a 16/32-bit DSP processor core that also had extensive all-purpose processor features. VLSI Solution's free VSKIT Software Package contains all the tools and documentation needed to write, simulate and debug Assembly Language or Extended ANSI C programs for the VS\_DSP processor core. VLSI Solution also offers a full Integrated Development Environment VSIDE for full debug capabilities.

#### <span id="page-44-3"></span>**10.3 VS1003 Memory Map**

VS1003's Memory Map is shown in Figure [18.](#page-45-1)

#### <span id="page-44-4"></span>**10.4 SCI Registers**

SCI registers described in Chapter [8.6](#page-27-1) can be found here between 0xC000..0xC00F. In addition to these registers, there is one in address 0xC010, called SCI\_CHANGE.

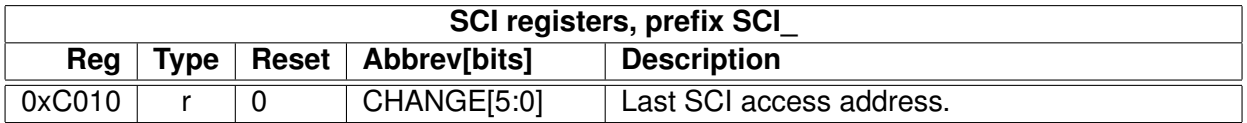

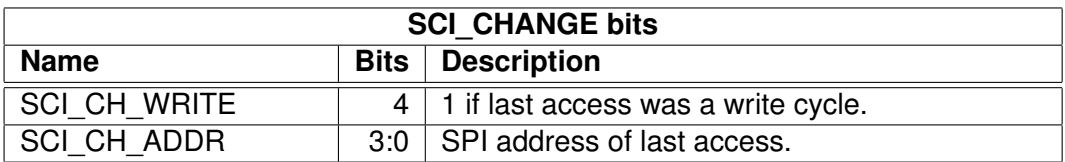

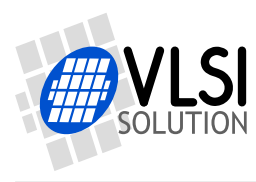

#### *10 VS1003 REGISTERS*

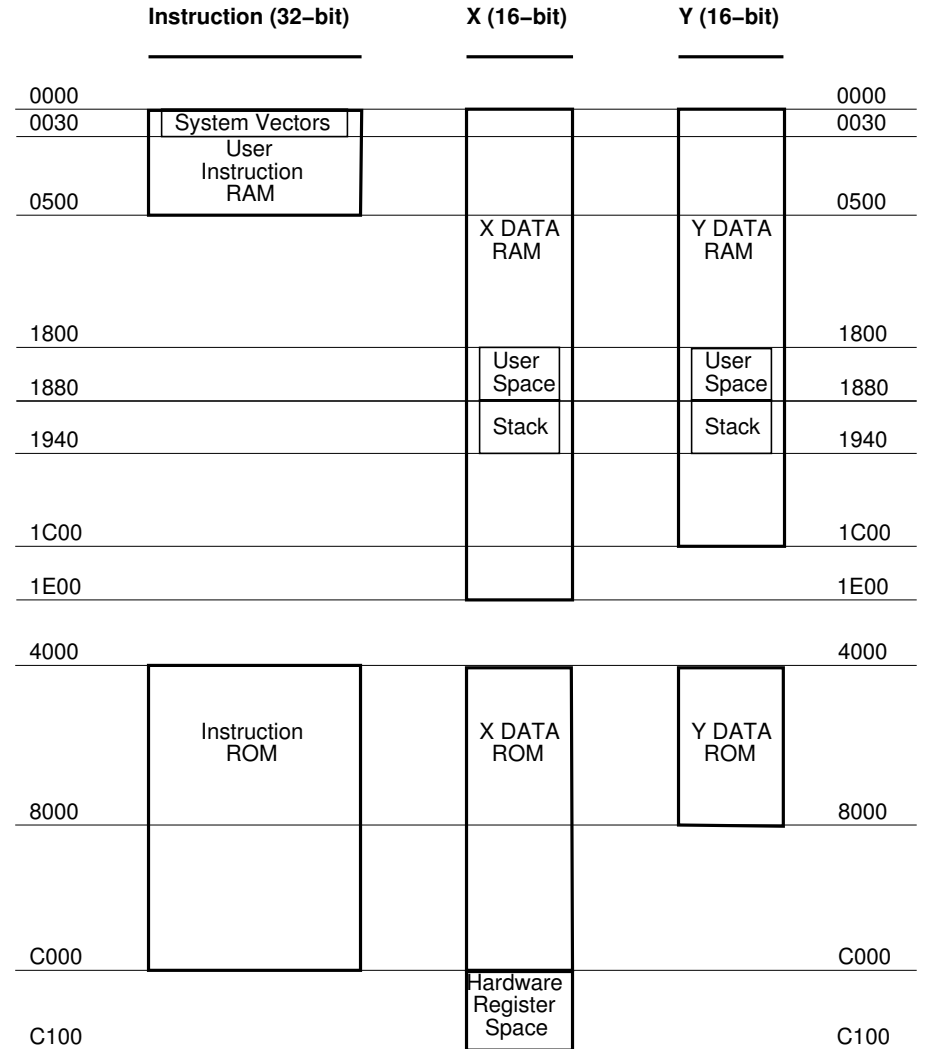

<span id="page-45-1"></span>Figure 18: User's Memory Map.

#### <span id="page-45-0"></span>**10.5 Serial Data Registers**

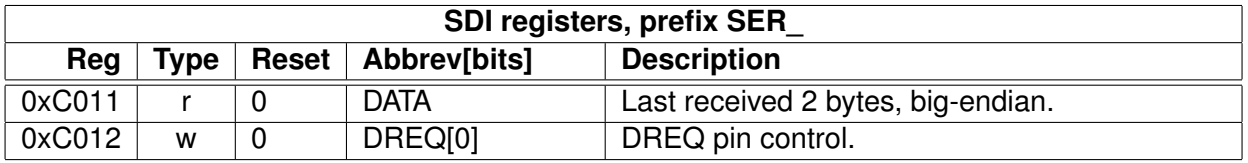

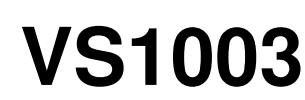

#### <span id="page-46-0"></span>**10.6 DAC Registers**

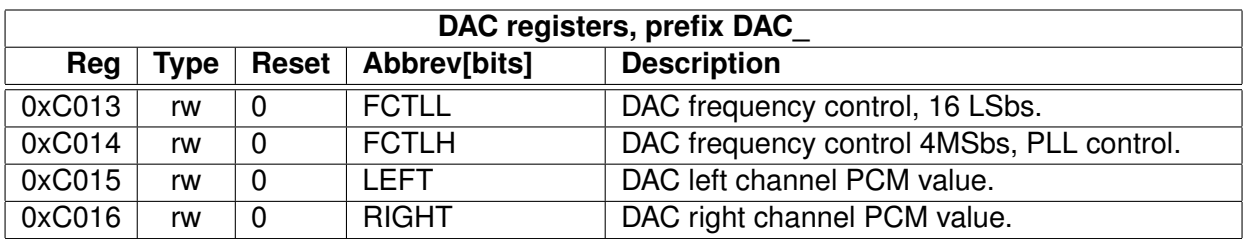

Every fourth clock cycle, an internal 26-bit counter is added to by (DAC\_FCTLH & 15)  $\times$  65536 + DAC\_FCTLL. Whenever this counter overflows, values from DAC\_LEFT and DAC\_RIGHT are read and a DAC interrupt is generated.

#### <span id="page-46-1"></span>**10.7 GPIO Registers**

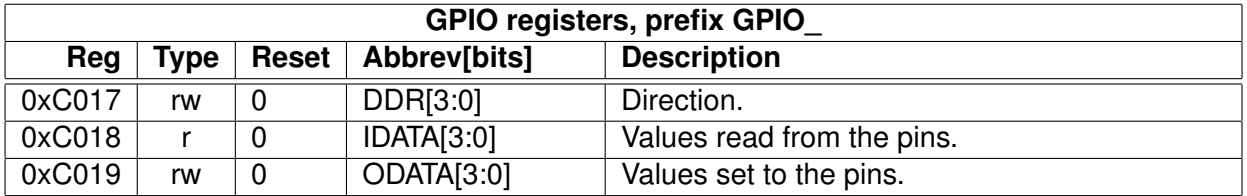

GPIO\_DIR is used to set the direction of the GPIO pins. 1 means output. GPIO\_ODATA remembers its values even if a GPIO\_DIR bit is set to input.

GPIO registers don't generate interrupts.

Note that in VS1003 the VSDSP registers can be read and written through the SCI\_WRAMADDR and SCI\_WRAM registers. You can thus use the GPIO pins quite conveniently.

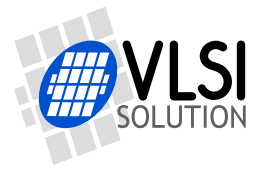

#### <span id="page-47-0"></span>**10.8 Interrupt Registers**

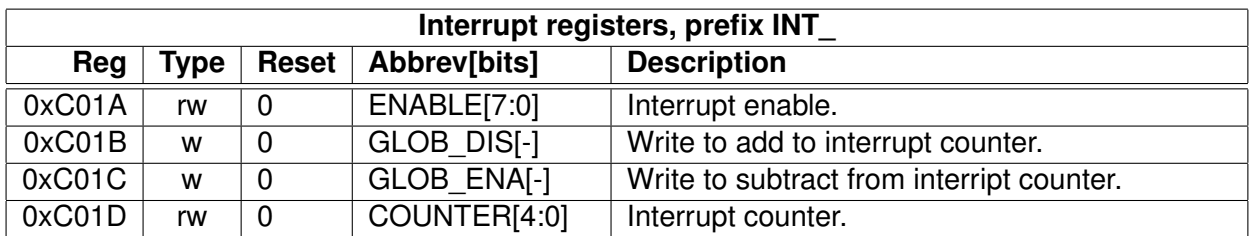

**VS1003**

INT ENABLE controls the interrupts. The control bits are as follows:

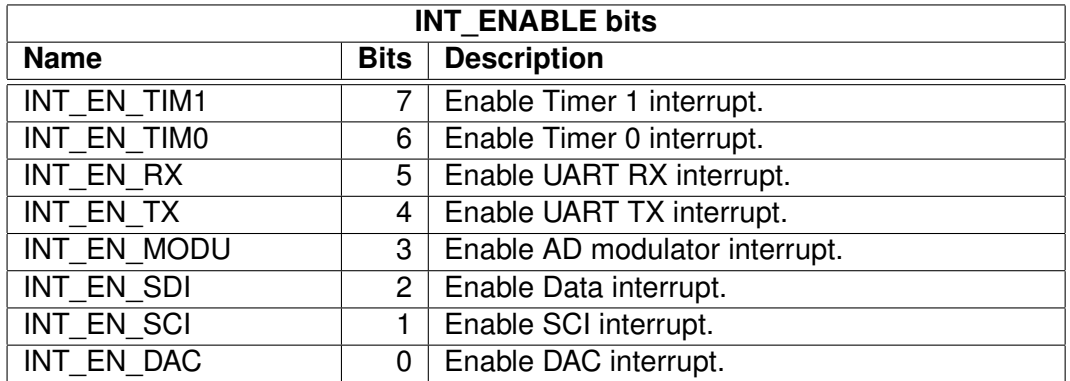

Note: It may take up to 6 clock cycles before changing INT\_ENABLE has any effect.

Writing any value to INT\_GLOB\_DIS adds one to the interrupt counter INT\_COUNTER and effectively disables all interrupts. It may take up to 6 clock cycles before writing to this register has any effect.

Writing any value to INT\_GLOB\_ENA subtracts one from the interrupt counter (unless INT\_COUNTER already was 0). If the interrupt counter becomes zero, interrupts selected with INT\_ENABLE are restored. An interrupt routine should always write to this register as the last thing it does, because interrupts automatically add one to the interrupt counter, but subtracting it back to its initial value is the responsibility of the user. It may take up to 6 clock cycles before writing this register has any effect.

By reading INT COUNTER the user may check if the interrupt counter is correct or not. If the register is not 0, interrupts are disabled.

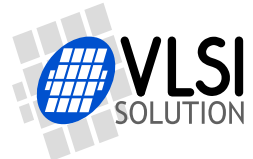

### <span id="page-48-0"></span>**10.9 A/D Modulator Registers**

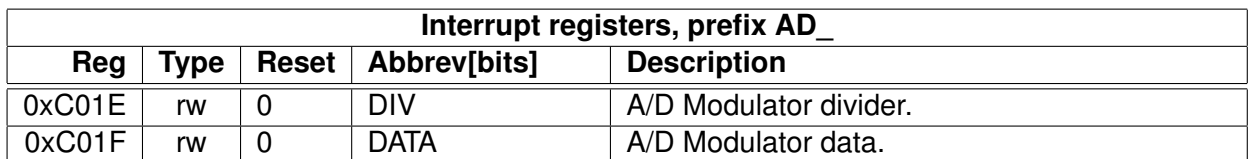

AD DIV controls the AD converter's sampling frequency. To gather one sample,  $128 \times n$  clock cycles are used ( $n$  is value of AD\_DIV). The lowest usable value is 4, which gives a 48 kHz sample rate when CLKI is 24.576 MHz. When AD\_DIV is 0, the A/D converter is turned off.

AD\_DATA contains the latest decoded A/D value.

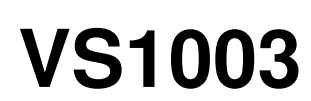

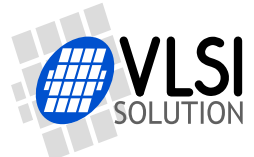

#### <span id="page-49-0"></span>**10.10 Watchdog**

The watchdog consist of a watchdog counter and some logic. After reset, the watchdog is inactive. The counter reload value can be set by writing to WDOG\_CONFIG. The watchdog is activated by writing 0x4ea9 to register WDOG\_RESET. Every time this is done, the watchdog counter is reset. Every 65536'th clock cycle the counter is decremented by one. If the counter underflows, it will activate vsdsp's internal reset sequence.

Thus, after the first 0x4ea9 write to WDOG\_RESET, subsequent writes to the same register with the same value must be made no less than every  $65536\times WDOG$  CONFIG clock cycles.

Once started, the watchdog cannot be turned off. Also, a write to WDOG\_CONFIG doesn't change the counter reload value.

After watchdog has been activated, any read/write operation from/to WDOG\_CONFIG or WDOG\_DUMMY will invalidate the next write operation to WDOG\_RESET. This will prevent runaway loops from resetting the counter, even if they do happen to write the correct number. Writing a wrong value to WDOG\_RESET will also invalidate the next write to WDOG\_RESET.

Reads from watchdog registers return undefined values.

#### <span id="page-49-1"></span>**10.10.1 Registers**

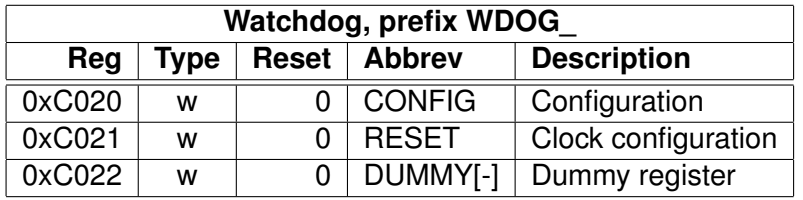

### <span id="page-50-0"></span>**10.11 UART (Universal Asynchronous Receiver/Transmitter)**

The RS232 UART implements a serial interface using RS232 standard 8N1 (8 data bits, no parity, 1 stop bit).

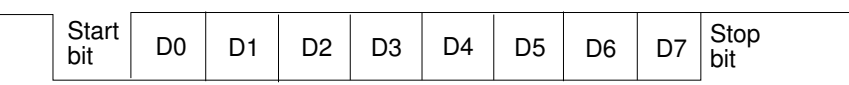

<span id="page-50-3"></span>Figure 19: RS232 Serial Interface Protocol

When the line is idling, it stays in logic high state. When a byte is transmitted, the transmission begins with a start bit (logic zero) and continues with data bits (LSB first) and ends up with a stop bit (logic high). 10 bits are sent for each 8-bit byte frame.

#### <span id="page-50-1"></span>**10.11.1 Registers**

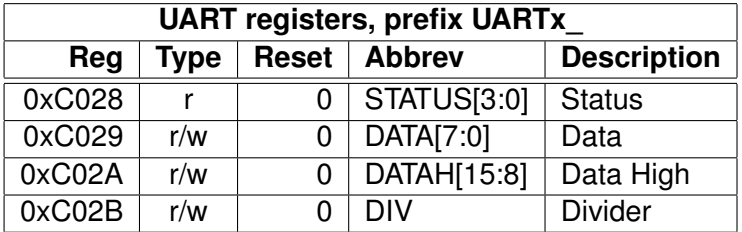

#### <span id="page-50-2"></span>**10.11.2 Status UARTx\_STATUS**

A read from the status register returns the transmitter and receiver states.

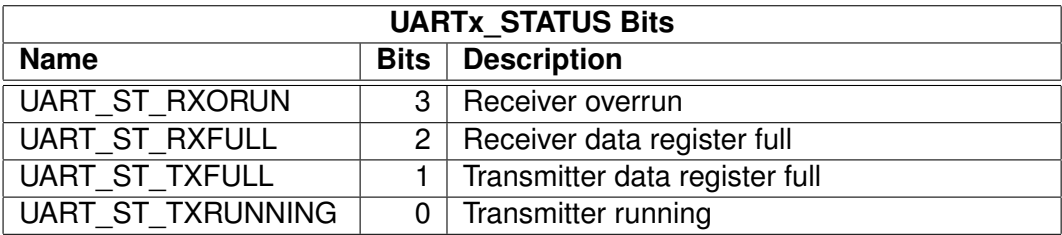

UART\_ST\_RXORUN is set if a received byte overwrites unread data when it is transferred from the receiver shift register to the data register, otherwise it is cleared.

UART ST RXFULL is set if there is unread data in the data register.

UART\_ST\_TXFULL is set if a write to the data register is not allowed (data register full).

UART\_ST\_TXRUNNING is set if the transmitter shift register is in operation.

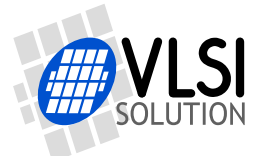

#### <span id="page-51-0"></span>**10.11.3 Data UARTx\_DATA**

A read from UARTx\_DATA returns the received byte in bits 7:0, bits 15:8 are returned as '0'. If there is no more data to be read, the receiver data register full indicator will be cleared.

A receive interrupt will be generated when a byte is moved from the receiver shift register to the receiver data register.

A write to UARTx\_DATA sets a byte for transmission. The data is taken from bits 7:0, other bits in the written value are ignored. If the transmitter is idle, the byte is immediately moved to the transmitter shift register, a transmit interrupt request is generated, and transmission is started. If the transmitter is busy, the UART\_ST\_TXFULL will be set and the byte remains in the transmitter data register until the previous byte has been sent and transmission can proceed.

#### <span id="page-51-1"></span>**10.11.4 Data High UARTx\_DATAH**

The same as UARTx\_DATA, except that bits 15:8 are used.

#### <span id="page-51-2"></span>**10.11.5 Divider UARTx\_DIV**

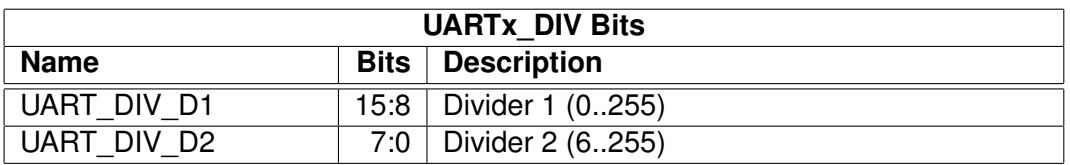

The divider is set to 0x0000 in reset. The ROM boot code must initialize it correctly depending on the master clock frequency to get the correct bit speed. The second divider  $(D_2)$  must be from 6 to 255.

The communication speed  $f = \frac{fm}{(D_1 + 1)^3}$  $\frac{J^m}{(D_1+1)\times(D_2)}$  , where  $f_m$  is the master clock frequency, and  $f$  is the TX/RX speed in bps.

Divider values for common communication speeds at 26 MHz master clock:

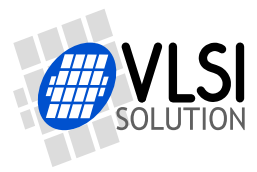

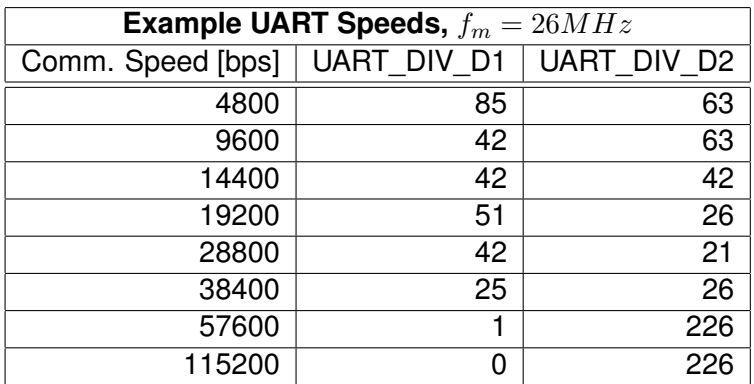

#### <span id="page-52-0"></span>**10.11.6 Interrupts and Operation**

Transmitter operates as follows: After an 8-bit word is written to the transmit data register it will be transmitted instantly if the transmitter is not busy transmitting the previous byte. When the transmission begins a TX\_INTR interrupt will be sent. Status bit [1] informs the transmitter data register empty (or full state) and bit [0] informs the transmitter (shift register) empty state. A new word must not be written to transmitter data register if it is not empty (bit  $[1] = '0'$ ). The transmitter data register will be empty as soon as it is shifted to transmitter and the transmission is begun. It is safe to write a new word to transmitter data register every time a transmit interrupt is generated.

**VS1003**

Receiver operates as follows: It samples the RX signal line and if it detects a high to low transition, a start bit is found. After this it samples each 8 bit at the middle of the bit time (using a constant timer), and fills the receiver (shift register) LSB first. Finally if a stop bit (logic high) is detected the data in the receiver is moved to the reveive data register and the RX\_INTR interrupt is sent and a status bit[2] (receive data register full) is set, and status bit[2] old state is copied to bit[3] (receive data overrun). After that the receiver returns to idle state to wait for a new start bit. Status bit[2] is zeroed when the receiver data register is read.

RS232 communication speed is set using two clock dividers. The base clock is the processor master clock. Bits 15-8 in these registers are for first divider and bits 7-0 for second divider. RX sample frequency is the clock frequency that is input for the second divider.

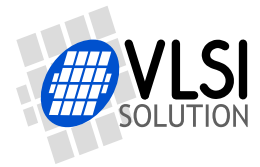

#### <span id="page-53-0"></span>**10.12 Timers**

There are two 32-bit timers that can be initialized and enabled independently of each other. If enabled, a timer initializes to its start value, written by a processor, and starts decrementing every clock cycle. When the value goes past zero, an interrupt is sent, and the timer initializes to the value in its start value register, and continues downcounting. A timer stays in that loop as long as it is enabled.

**VS1003**

A timer has a 32-bit timer register for down counting and a 32-bit TIMER1\_LH register for holding the timer start value written by the processor. Timers have also a 2-bit TIMER\_ENA register. Each timer is enabled (1) or disabled (0) by a corresponding bit of the enable register.

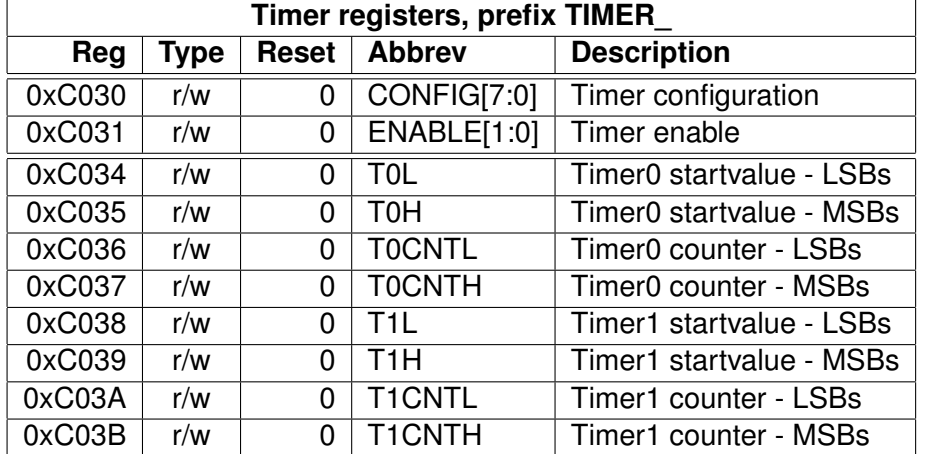

#### <span id="page-53-1"></span>**10.12.1 Registers**

#### <span id="page-53-2"></span>**10.12.2 Configuration TIMER\_CONFIG**

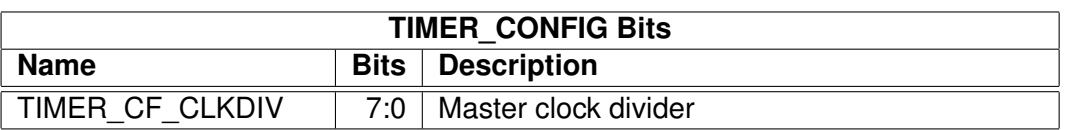

TIMER\_CF\_CLKDIV is the master clock divider for all timer clocks. The generated internal clock frequency  $f_i = \frac{f_m}{c+1}$ , where  $f_m$  is the master clock frequency and  $c$  is TIMER\_CF\_CLKDIV. Example: With a 12 MHz master clock, TIMER\_CF\_DIV=3 divides the master clock by 4, and the output/sampling clock would thus be  $f_i = \frac{12MHz}{3+1} = 3MHz$ .

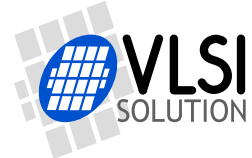

#### <span id="page-54-0"></span>**10.12.3 Configuration TIMER\_ENABLE**

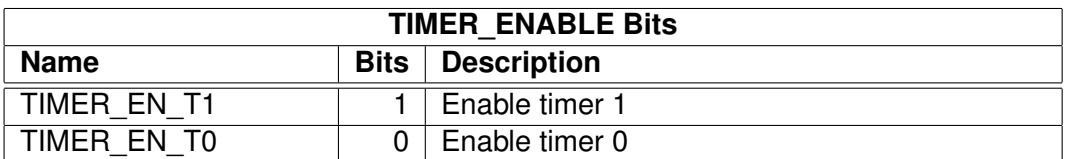

#### <span id="page-54-1"></span>**10.12.4 Timer X Startvalue TIMER\_Tx[L/H]**

The 32-bit start value TIMER\_Tx[L/H] sets the initial counter value when the timer is reset. The timer interrupt frequency  $f_t = \frac{f_i}{c+1}$  where  $f_i$  is the master clock obtained with the clock divider (see Chapter [10.12.2](#page-53-2) and  $c$  is  $\overline{T}$ IMER\_Tx[L/H].

Example: With a 12 MHz master clock and with TIMER\_CF\_CLKDIV=3, the master clock  $f_i =$  $3MHz$ . If TIMER\_TH=0, TIMER\_TL=99, then the timer interrupt frequency  $f_t = \frac{3MHz}{99+1}$  =  $30kHz.$ 

#### <span id="page-54-2"></span>**10.12.5 Timer X Counter TIMER\_TxCNT[L/H]**

TIMER\_TxCNT[L/H] contains the current counter values. By reading this register pair, the user may get knowledge of how long it will take before the next timer interrupt. Also, by writing to this register, a one-shot different length timer interrupt delay may be realized.

#### <span id="page-54-3"></span>**10.12.6 Interrupts**

Each timer has its own interrupt, which is asserted when the timer counter underflows.

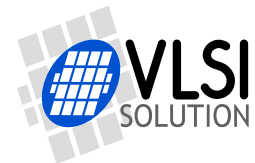

#### <span id="page-55-0"></span>**10.13 System Vector Tags**

The System Vector Tags are tags that may be replaced by the user to take control over several decoder functions.

#### <span id="page-55-1"></span>**10.13.1 AudioInt, 0x20**

Normally contains the following VS\_DSP assembly code:

jmpi DAC\_INT\_ADDRESS,(i6)+1

The user may, at will, replace the first instruction with a  $jmpi$  command to gain control over the audio interrupt.

#### <span id="page-55-2"></span>**10.13.2 SciInt, 0x21**

Normally contains the following VS\_DSP assembly code:

jmpi SCI\_INT\_ADDRESS,(i6)+1

The user may, at will, replace the instruction with a  $jmpi$  command to gain control over the SCI interrupt.

#### <span id="page-55-3"></span>**10.13.3 DataInt, 0x22**

Normally contains the following VS\_DSP assembly code:

jmpi SDI\_INT\_ADDRESS,(i6)+1

The user may, at will, replace the instruction with a  $jmpi$  command to gain control over the SDI interrupt.

#### <span id="page-55-4"></span>**10.13.4 ModuInt, 0x23**

Normally contains the following VS\_DSP assembly code:

```
jmpi MODU_INT_ADDRESS,(i6)+1
```
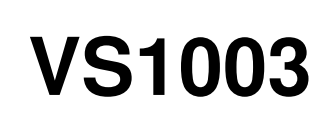

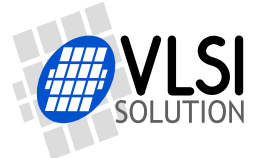

The user may, at will, replace the instruction with a  $jmpi$  command to gain control over the AD Modulator interrupt.

#### <span id="page-56-0"></span>**10.13.5 TxInt, 0x24**

Normally contains the following VS\_DSP assembly code:

jmpi EMPTY\_INT\_ADDRESS,(i6)+1

The user may, at will, replace the instruction with a  $jmpi$  command to gain control over the UART TX interrupt.

#### <span id="page-56-1"></span>**10.13.6 RxInt, 0x25**

Normally contains the following VS\_DSP assembly code:

jmpi RX\_INT\_ADDRESS,(i6)+1

The user may, at will, replace the first instruction with a  $jmpi$  command to gain control over the UART RX interrupt.

#### <span id="page-56-2"></span>**10.13.7 Timer0Int, 0x26**

Normally contains the following VS\_DSP assembly code:

jmpi EMPTY\_INT\_ADDRESS,(i6)+1

The user may, at will, replace the first instruction with a  $jmpi$  command to gain control over the Timer 0 interrupt.

#### <span id="page-56-3"></span>**10.13.8 Timer1Int, 0x27**

Normally contains the following VS\_DSP assembly code:

jmpi EMPTY\_INT\_ADDRESS,(i6)+1

The user may, at will, replace the first instruction with a  $jmpi$  command to gain control over the Timer 1 interrupt.

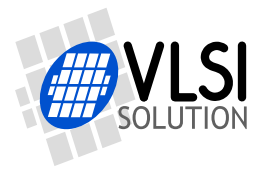

*10 VS1003 REGISTERS*

#### <span id="page-57-0"></span>**10.13.9 UserCodec, 0x0**

Normally contains the following VS\_DSP assembly code:

jr nop

If the user wants to take control away from the standard decoder, the first instruction should be replaced with an appropriate  $j$  command to user's own code.

**VS1003**

Unless the user is feeding MP3 or WMA data at the same time, the system activates the user program in less than 1 ms. After this, the user should steal interrupt vectors from the system, and insert user programs.

#### <span id="page-57-1"></span>**10.14 System Vector Functions**

The System Vector Functions are pointers to some functions that the user may call to help implementing his own applications.

#### <span id="page-57-2"></span>**10.14.1 WriteIRam(), 0x2**

VS\_DSP C prototype:

void WriteIRam(register ii0 u int16 \*addr, register a1 u int16 msW, register a0 u int16 lsW);

This is the preferred way to write to the User Instruction RAM.

#### <span id="page-57-3"></span>**10.14.2 ReadIRam(), 0x4**

VS\_DSP C prototype:

u\_int32 ReadIRam(register \_\_i0 u\_int16 \*addr);

This is the preferred way to read from the User Instruction RAM.

A1 contains the MSBs and a0 the LSBs of the result.

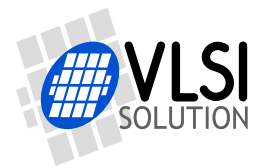

#### <span id="page-58-0"></span>**10.14.3 DataBytes(), 0x6**

VS\_DSP C prototype:

u\_int16 DataBytes(void);

If the user has taken over the normal operation of the system by switching the pointer in User-Codec to point to his own code, he may read data from the Data Interface through this and the following two functions.

This function returns the number of data bytes that can be read.

#### <span id="page-58-1"></span>**10.14.4 GetDataByte(), 0x8**

VS\_DSP C prototype:

u\_int16 GetDataByte(void);

Reads and returns one data byte from the Data Interface. This function will wait until there is enough data in the input buffer.

#### <span id="page-58-2"></span>**10.14.5 GetDataWords(), 0xa**

VS\_DSP C prototype:

void GetDataWords(register \_\_i0 \_\_y u\_int16 \*d, register \_\_a0 u\_int16 n);

Read n data byte pairs and copy them in big-endian format (first byte to MSBs) to  $d$ . This function will wait until there is enough data in the input buffer.

#### <span id="page-58-3"></span>**10.14.6 Reboot(), 0xc**

VS\_DSP C prototype:

void Reboot(void);

Causes a software reboot, i.e. jump to the standard firmware without reinitializing the IRAM vectors.

This is NOT the same as the software reset function, which causes complete initialization.

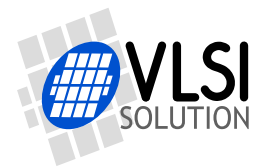

## **VS1003** *11 LATEST DOCUMENT VERSION CHANGES*

## <span id="page-59-0"></span>**11 Latest Document Version Changes**

This chapter describes the latest and most important changes to this document.

#### **Version 1.09, 2018-03-16**

- Added mention of 8N1 format to Chapter [10.11,](#page-50-0) *UART (Universal Asynchronous Receiver/Transmitter)*.
- Added chip image to last page.
- Removed MP2 and MP3 license descriptions from Chapter [1,](#page-5-0) *Licenses*, and other relevant places, as all their patents have expired.
- Updated Chapter [3,](#page-5-2) *Definitions*.
- Other, minor changes.

#### **Version 1.08, 2014-12-19**

• Updated telephone number in Chapter [12,](#page-60-0) *Contact Information*.

#### **Version 1.07, 2014-03-11**

• VS1003B-LK has been qualified for the same more relaxed CVDD limits as VS1003B-L and VS1003B-B. Because of this, the more strict CVDD limits for VS1003B-LK removed from Chapter [4.1,](#page-6-1) *Absolute Maximum Ratings*, and Chapter [4.2,](#page-6-2) *Recommended Operating Conditions*.

#### **Version 1.06, 2012-03-16**

• CVDD limits added for VS1003B-LK in Chapter [4,](#page-6-0) *Characteristics & Specifications*.

#### **Version 1.05, 2011-04-13**

- SCI Test description fixed.
- CVDD limits changed.

#### **Version 1.04, 2009-02-03**

• Typical characteristics added to section [4.7,](#page-9-0) some values changed in section [4.3.](#page-7-0)

<span id="page-60-0"></span>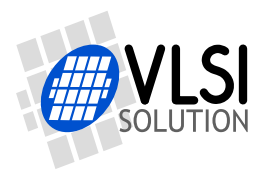

**VS1003**

## **12 Contact Information**

VLSI Solution Oy Entrance G, 2nd floor Hermiankatu 8 FI-33720 Tampere FINLAND

URL: http://www.vlsi.fi/ Phone: +358-50-462-3200 Commercial e-mail: sales@vlsi.fi

For technical support or suggestions regarding this document, please participate at http://www.vsdsp-forum.com/ For confidential technical discussions, contact support@vlsi.fi

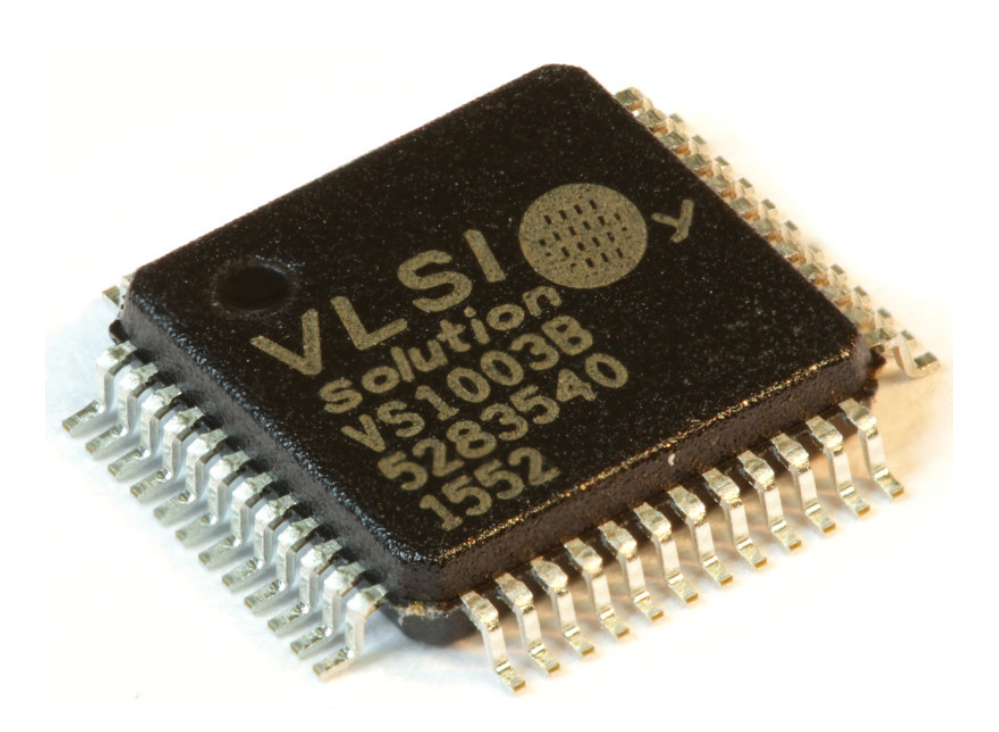